# LY 系列 點膠平台 操作手冊

聯億材料有限公司

# 目錄

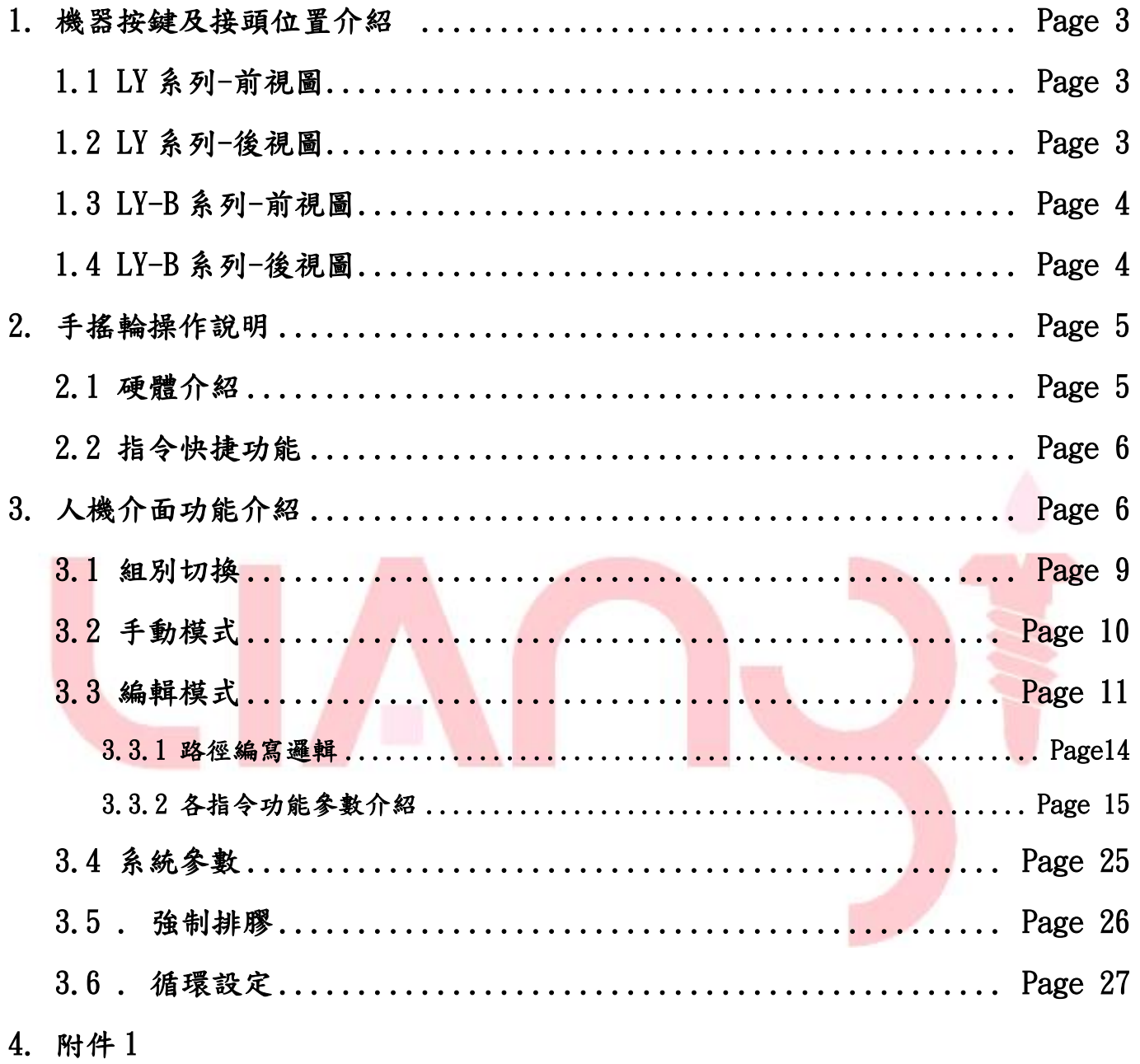

- 1 機器按鍵及接頭位置介紹
	- 1.1 LY系列–前視圖

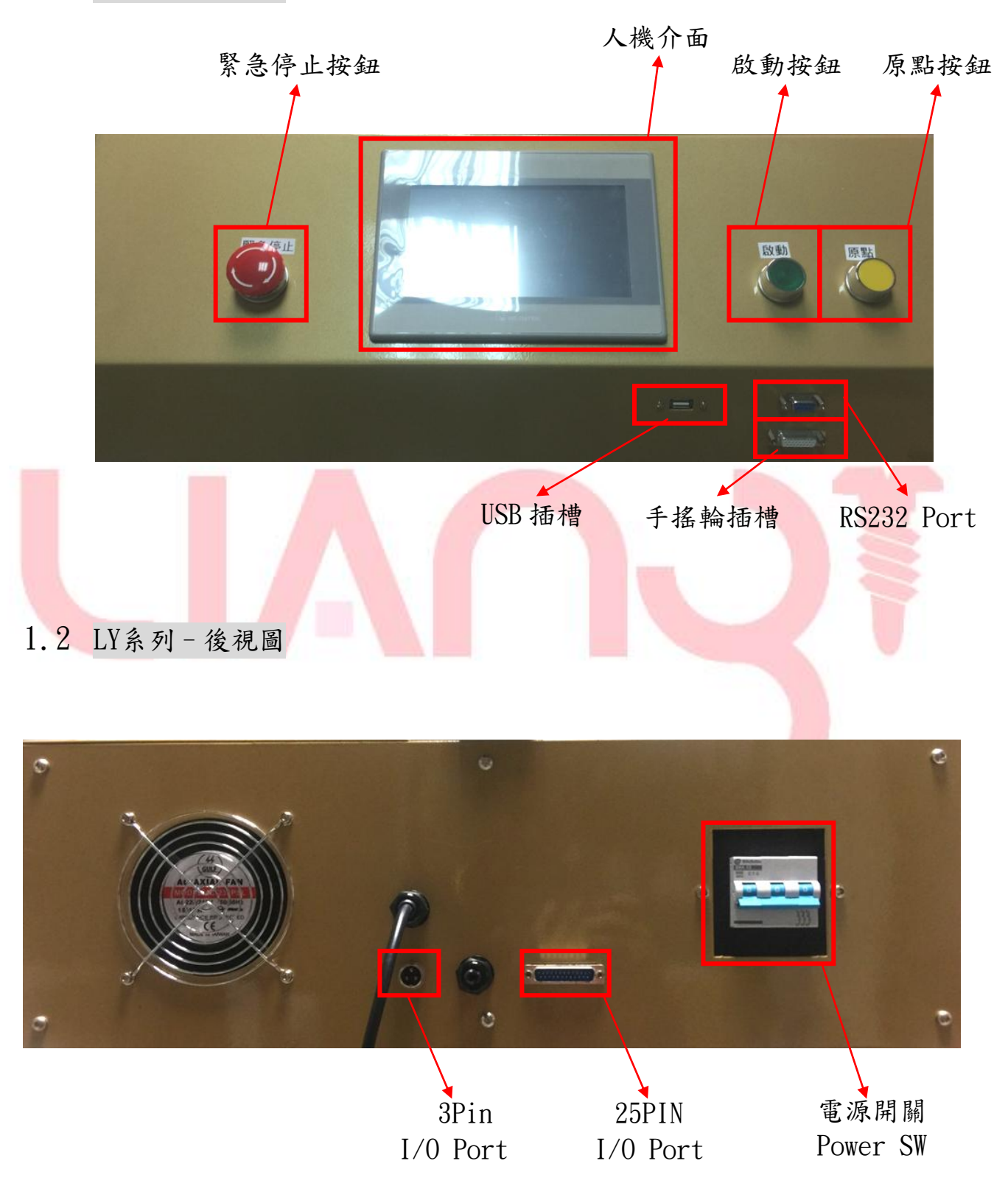

## 1.3 LY-B 系列–前視圖

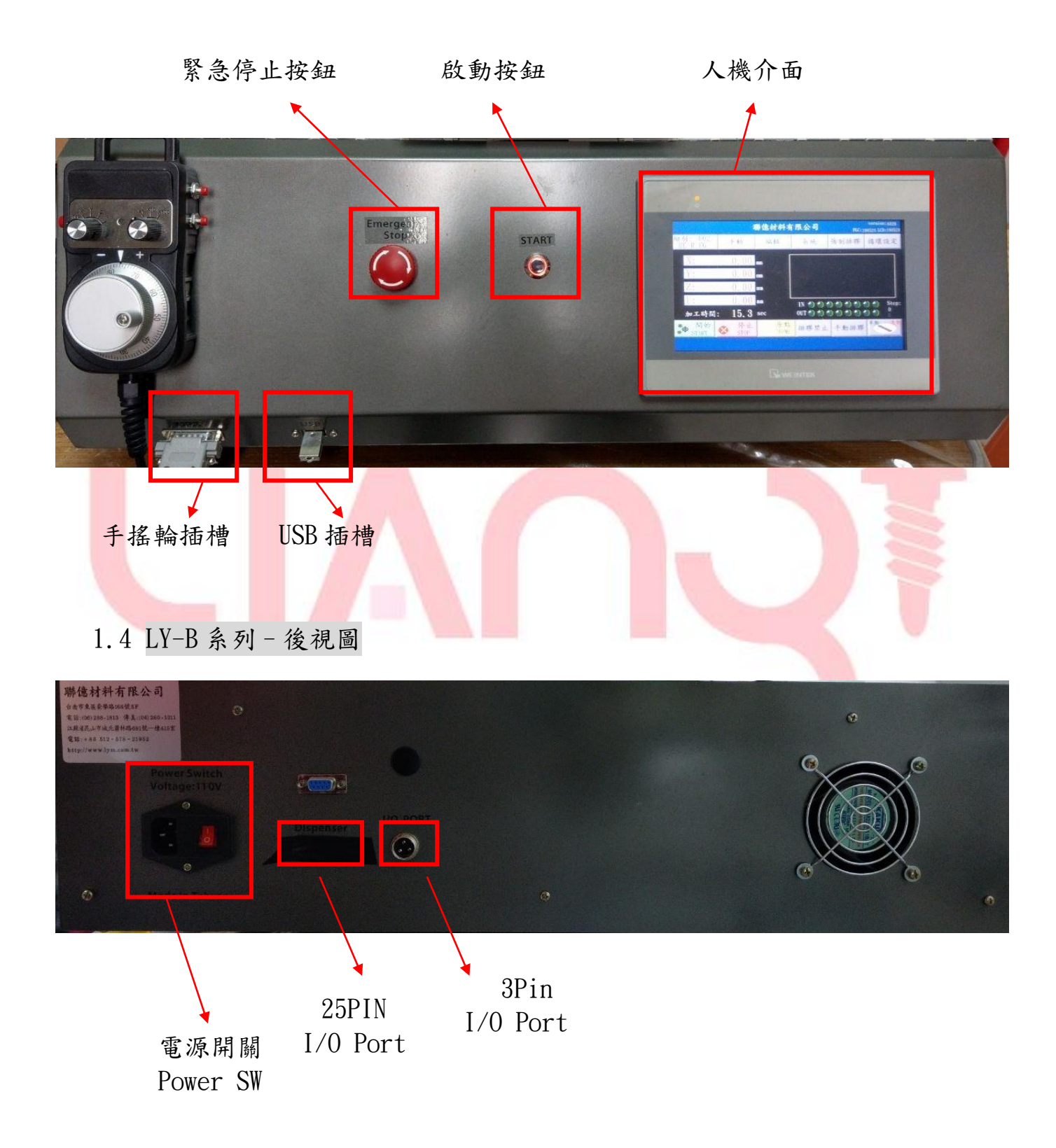

2.手搖輪操作說明

2.1 硬體說明:本機台使用手搖輪來操控各軸移動,操作說明如下

※[選擇移動軸]:可從 X/Y/Z/4 選擇控制移動的軸,OFF 可將搖輪功能關 閉。 ※[軸移動速度]:旋鈕可切換轉動搖輪時各軸的移動速度,X1/X10/X100 三段 速度。

※[搖輪]:正轉反轉可操控各軸移動。

※[輸入鍵]:可搭配指令快捷功能(詳見 4.2)快速輸入指令與座標

※[上下 GOTO 鍵]:於程式編輯頁面下,可上下移動游標並附帶 GOTO 功能。

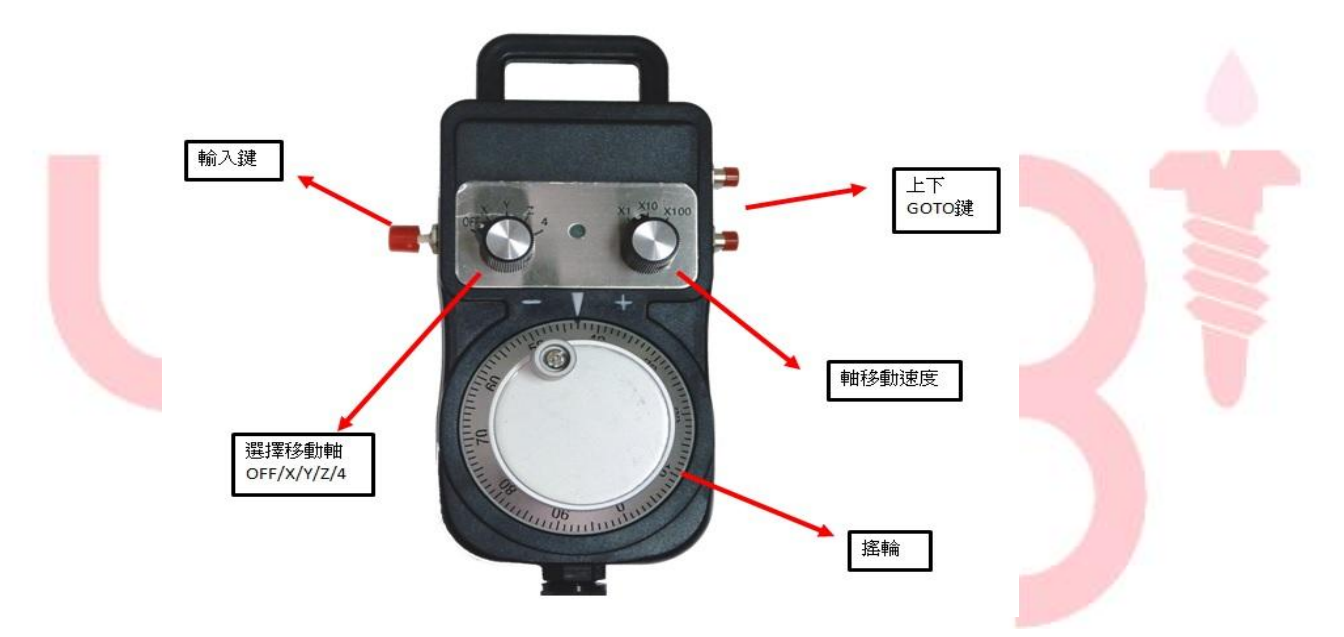

GOTO 功能為各軸移動至該點座標位置。

## 2.2 指令快捷功能

編輯介面的右側,如下圖框選位置有一按鍵,可切換"不塗膠線段、塗膠線 段、三點弧、單點點膠"等指令,再搭配手搖輪輸入鍵可以達到快速輸入指令座 標的功能。

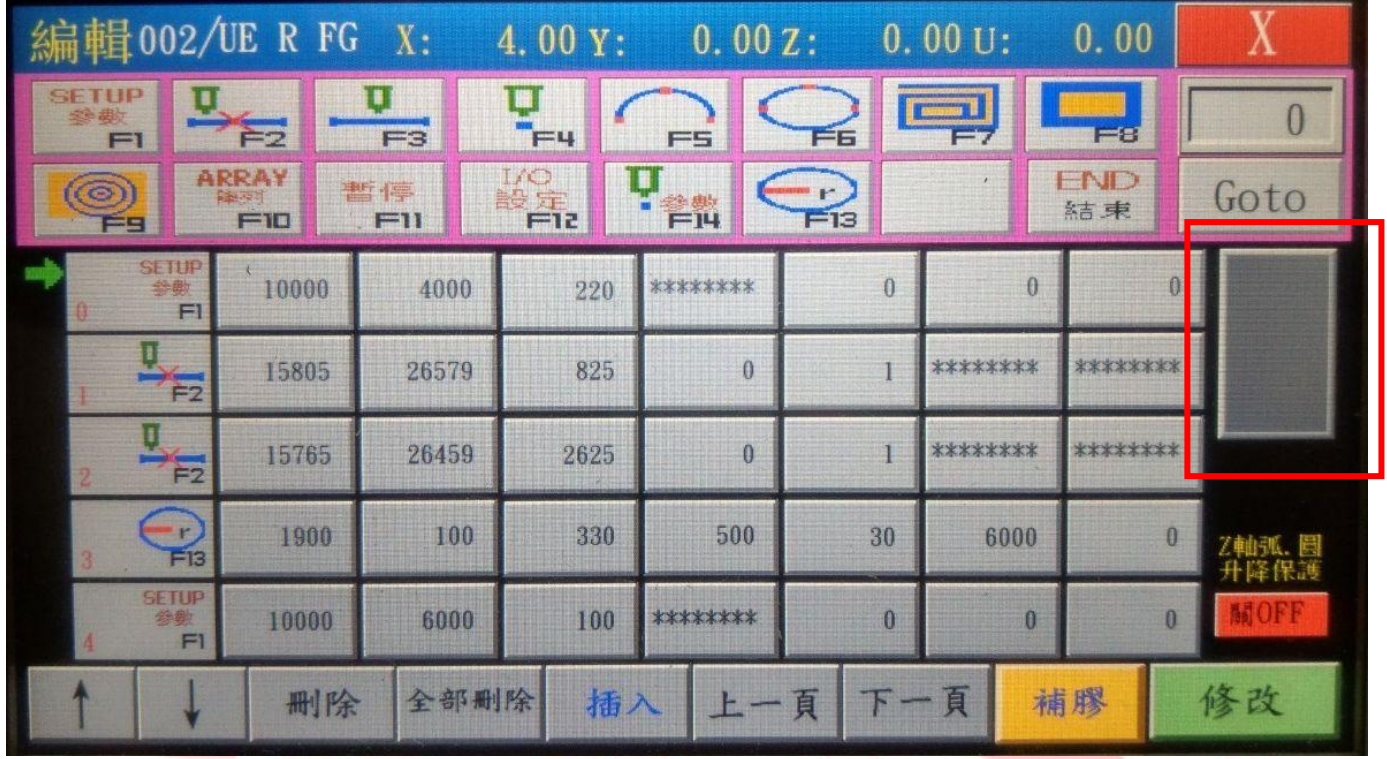

## 3.人機介面功能介紹

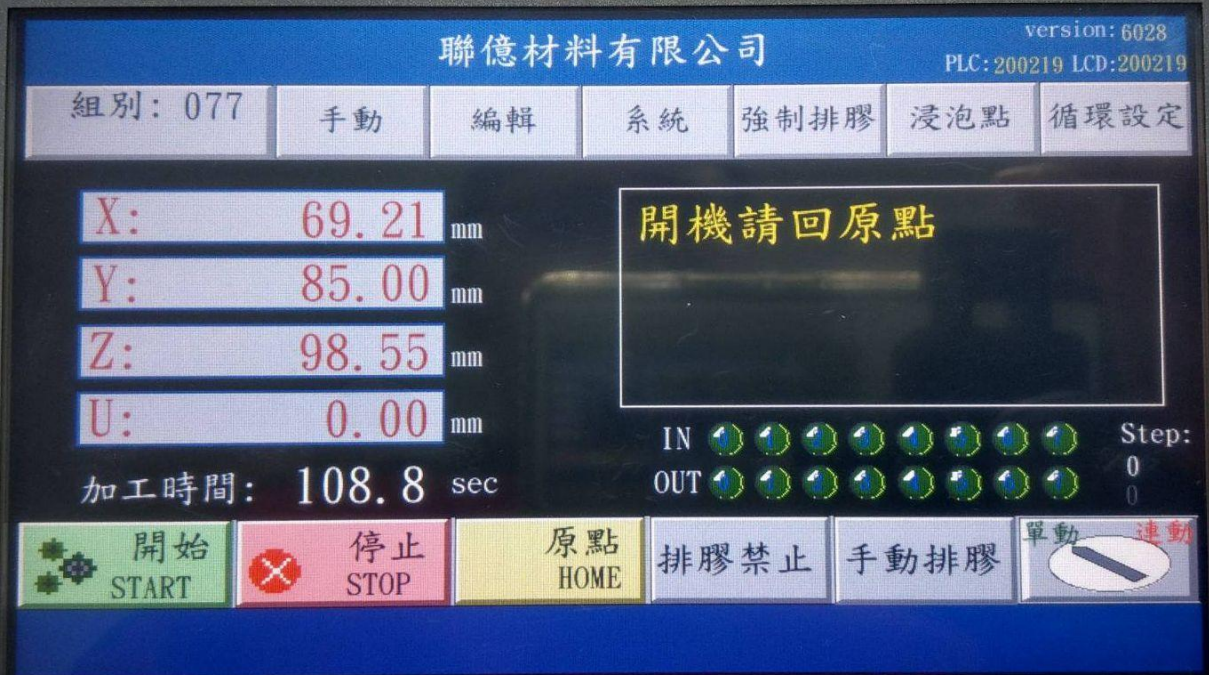

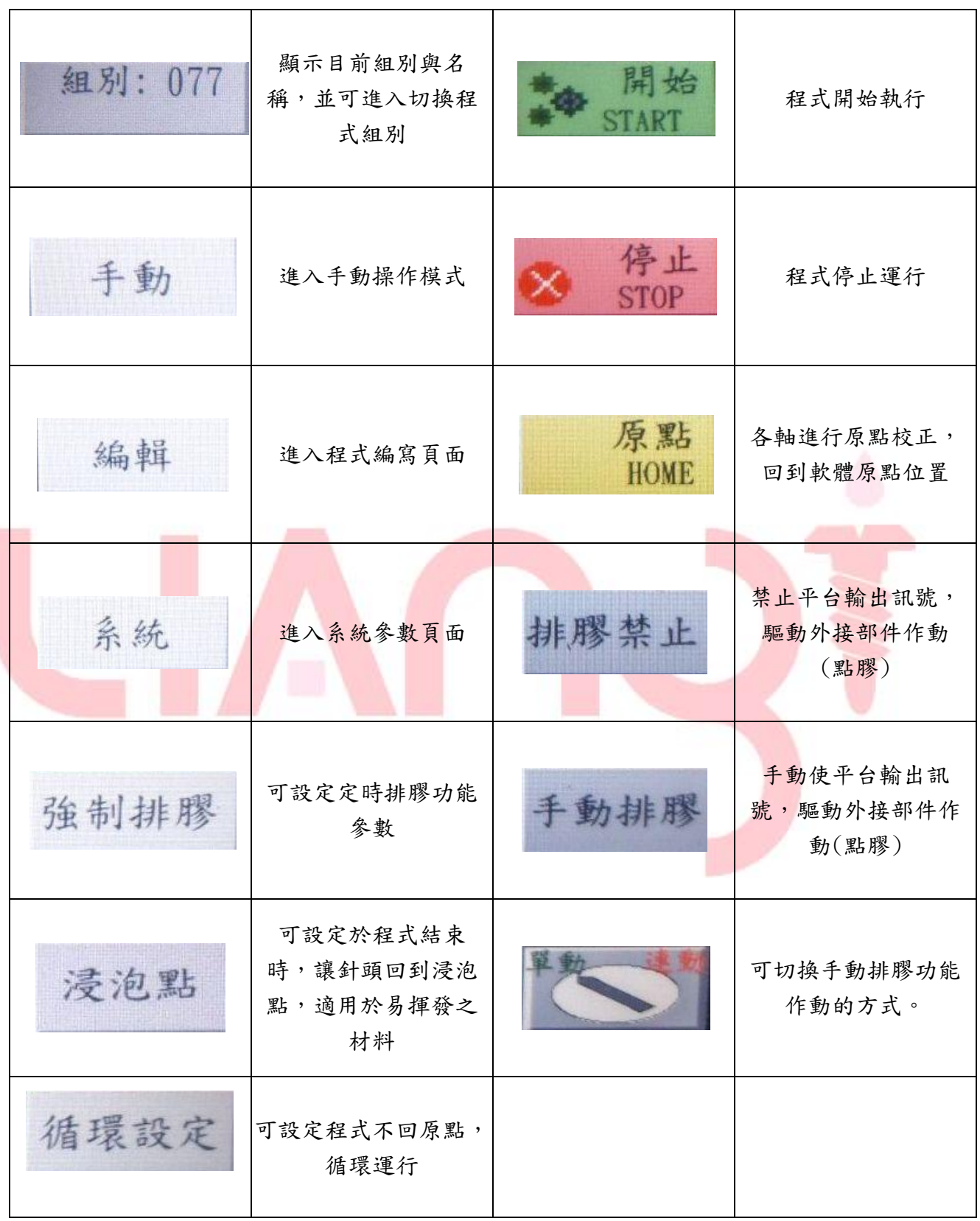

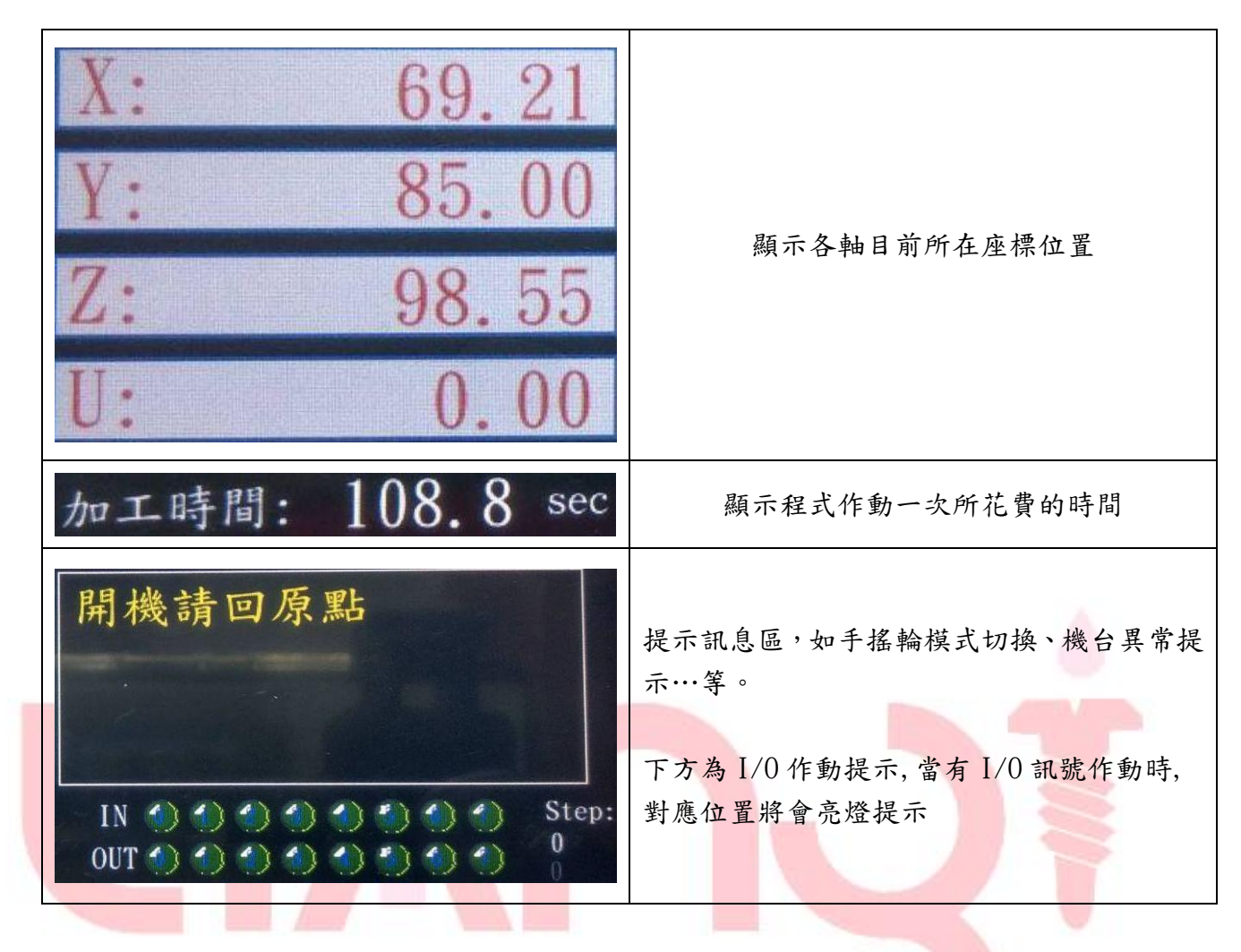

※每次開機時,提示訊息區會顯示"開機請回原點",需進行原點校正一次後,訊息才會消失

※手動排膠作動方式說明:

單動,"手動排膠"按鍵放開就停止輸出訊號

連動,"手動排膠"按鍵按一次持續輸出訊號,再按一次即停止輸出訊號

## 3.1 組別切換

本系統採用 USB 碟作為儲存空間,於 USB 碟置入狀態下,可存取 0~499 共 500 組程式。 進入程式切換畫面,如下圖,可一覽已儲存的程式組別與名稱。

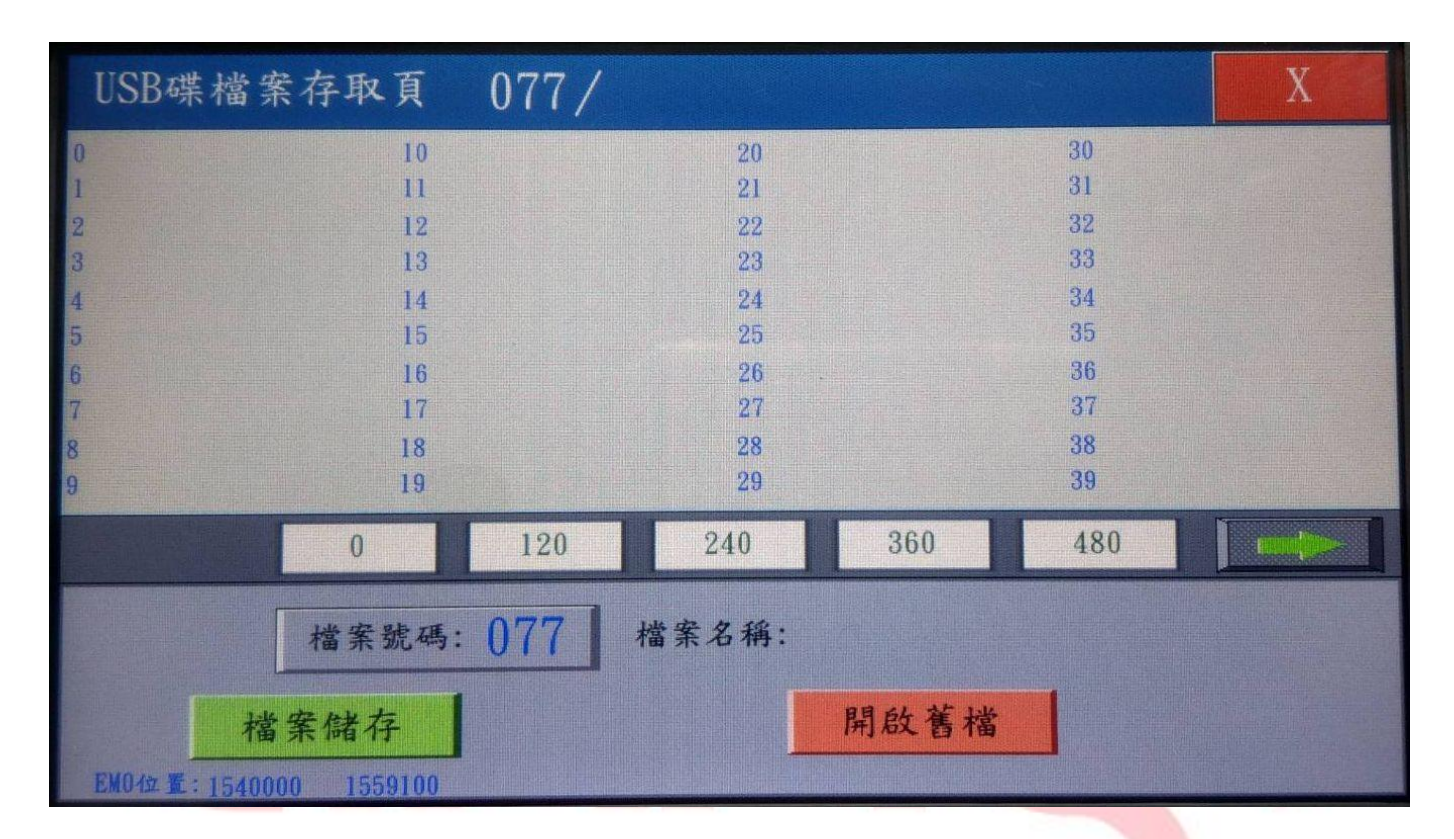

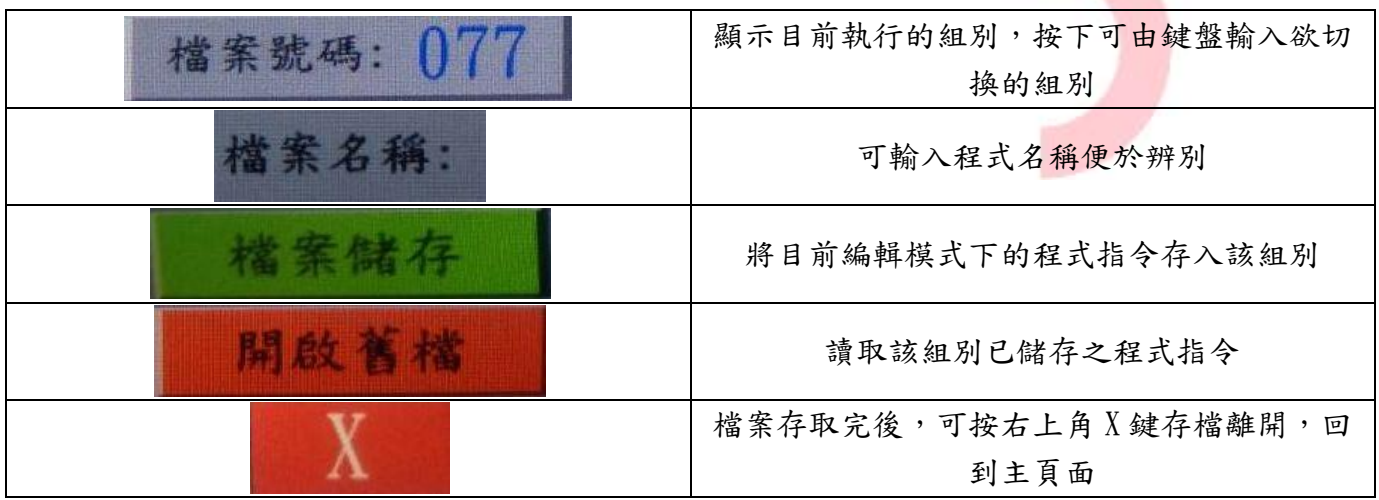

# 3.2 手動模式

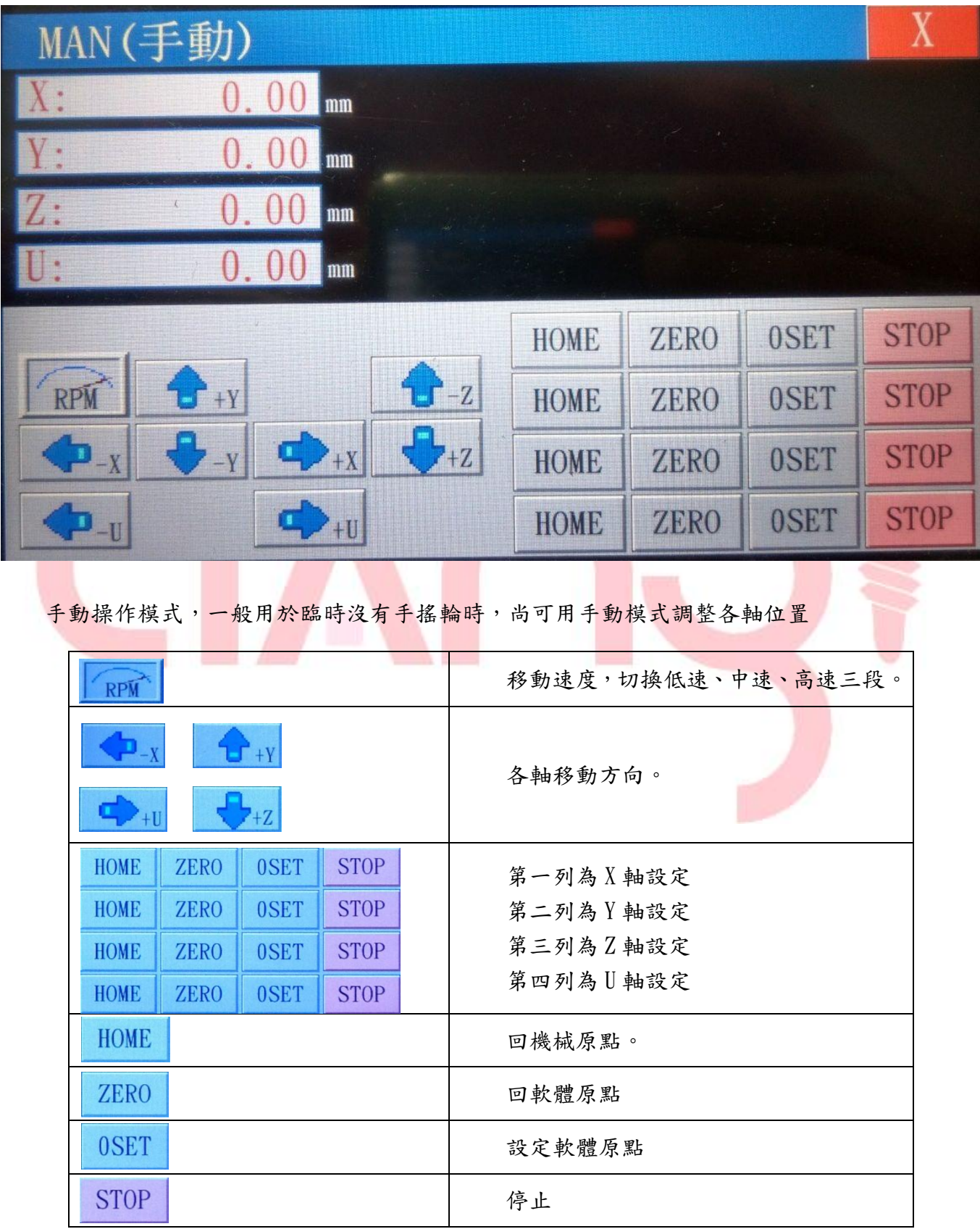

### 3.3 編輯模式

進入程式編輯頁面時,為防止誤觸更動程式,有設定密碼保護,預設密碼為『0』,如無需更 改可直接按 確定 進入編輯頁面;若需更改通行密碼,請聯絡供應商協助。

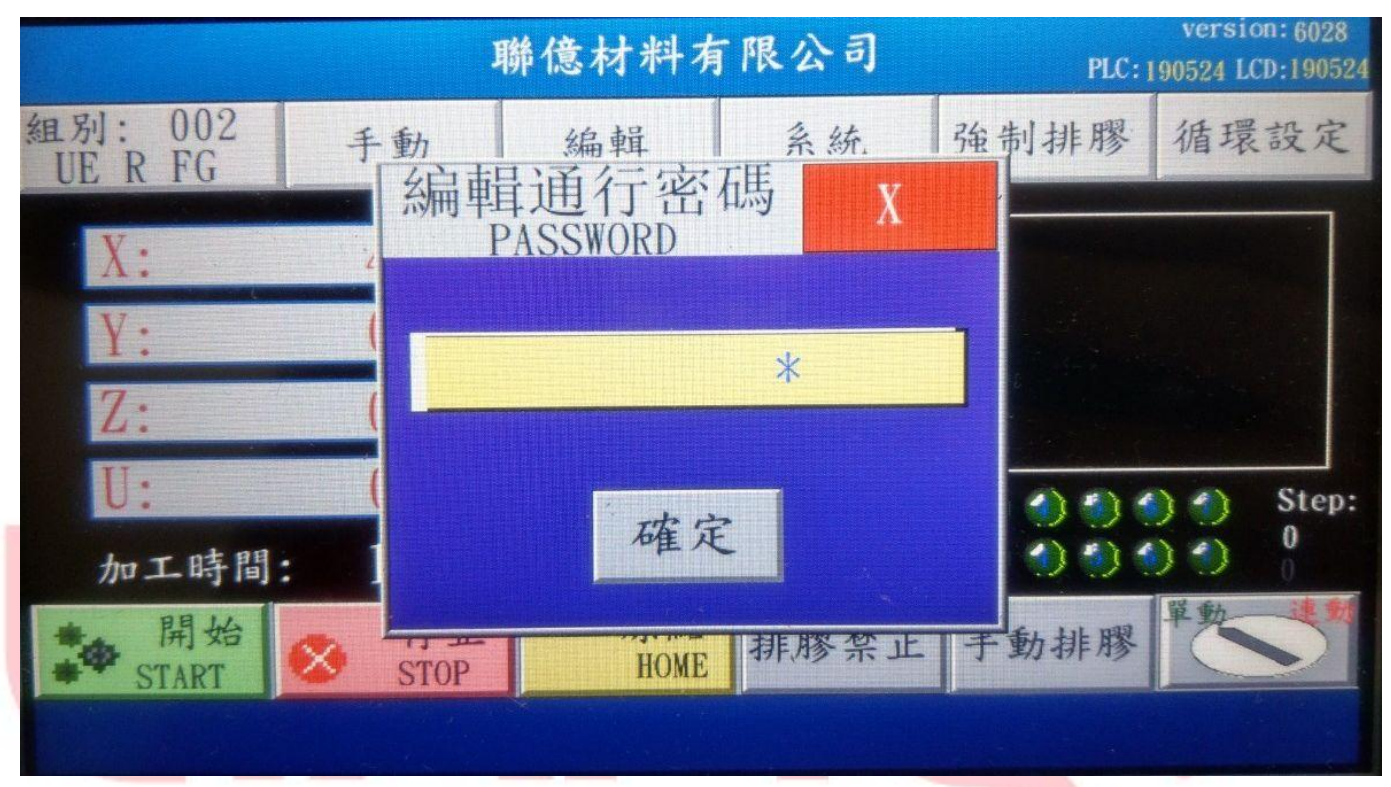

編輯介面如下圖

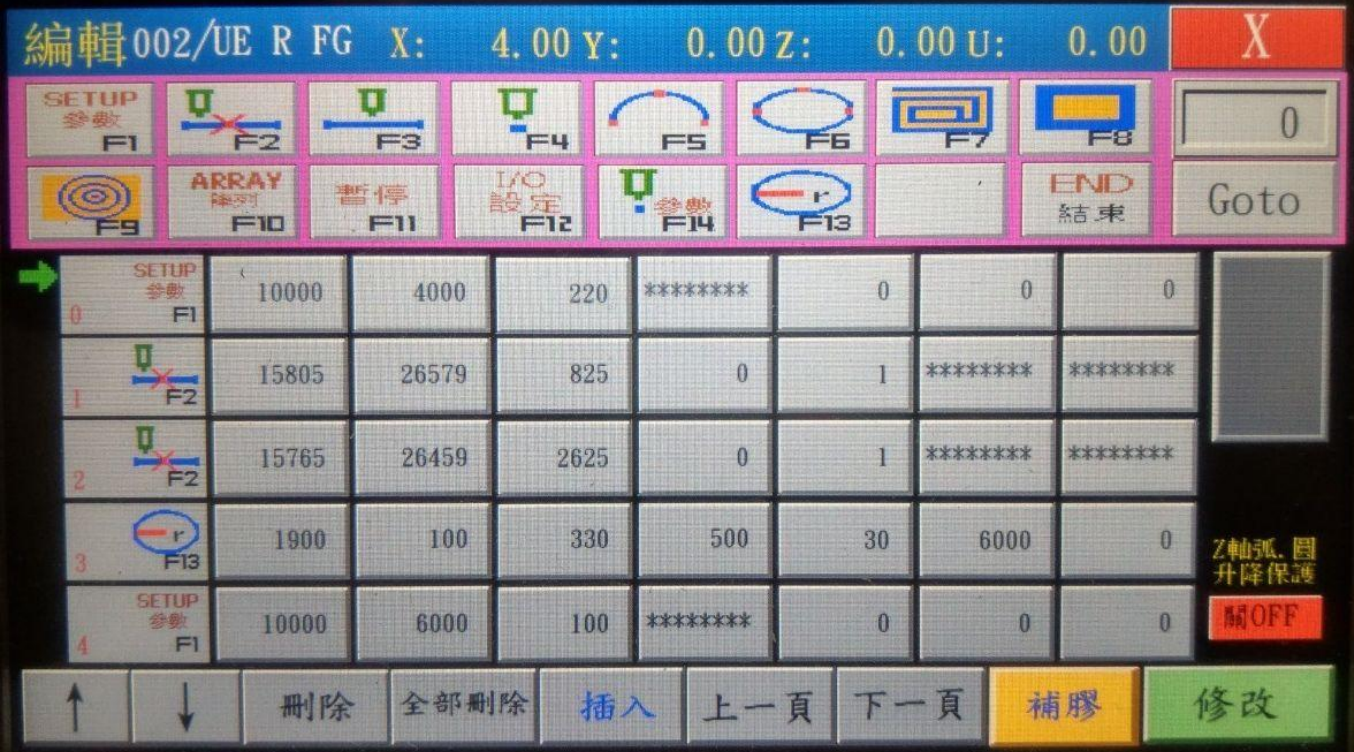

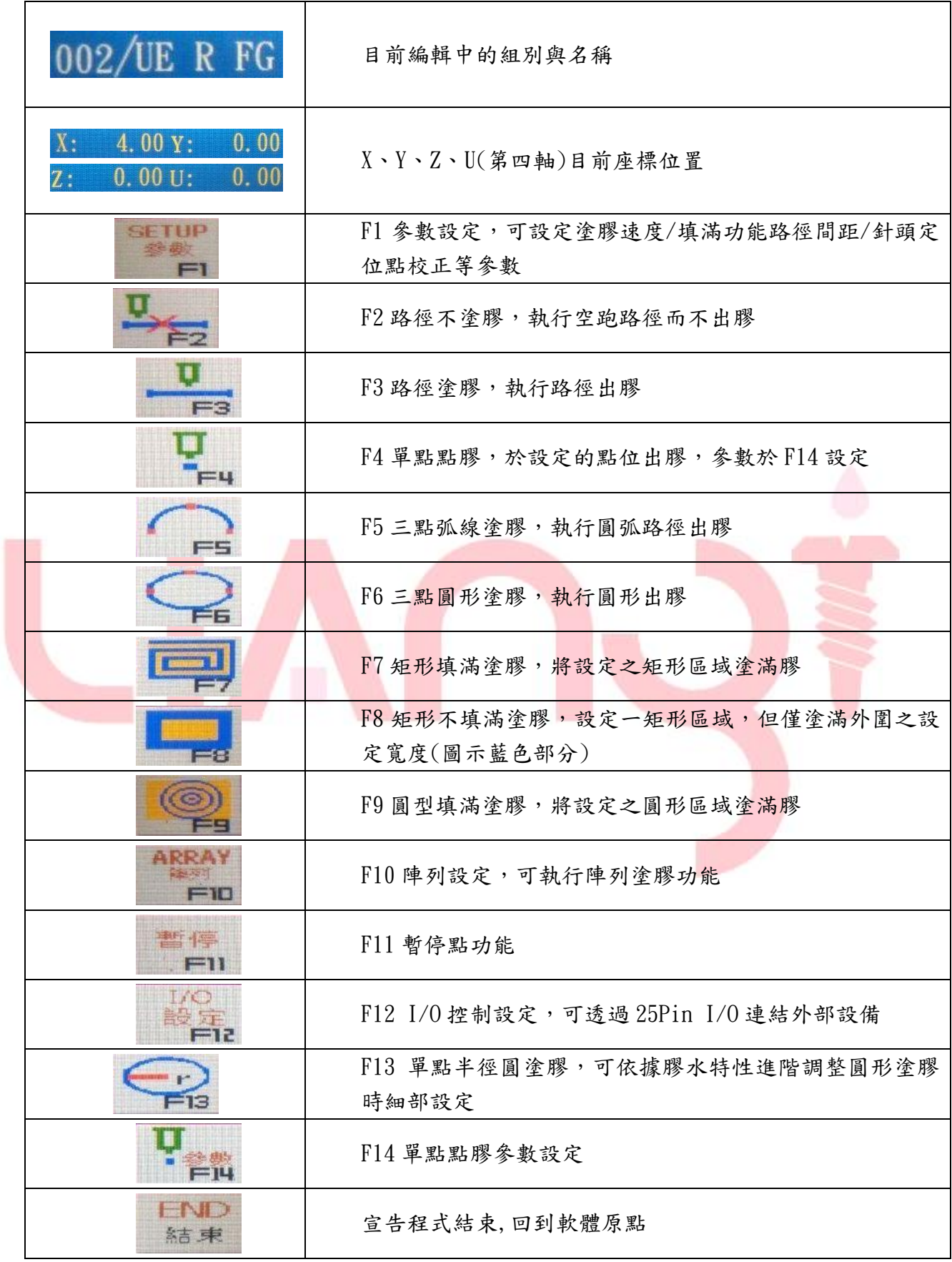

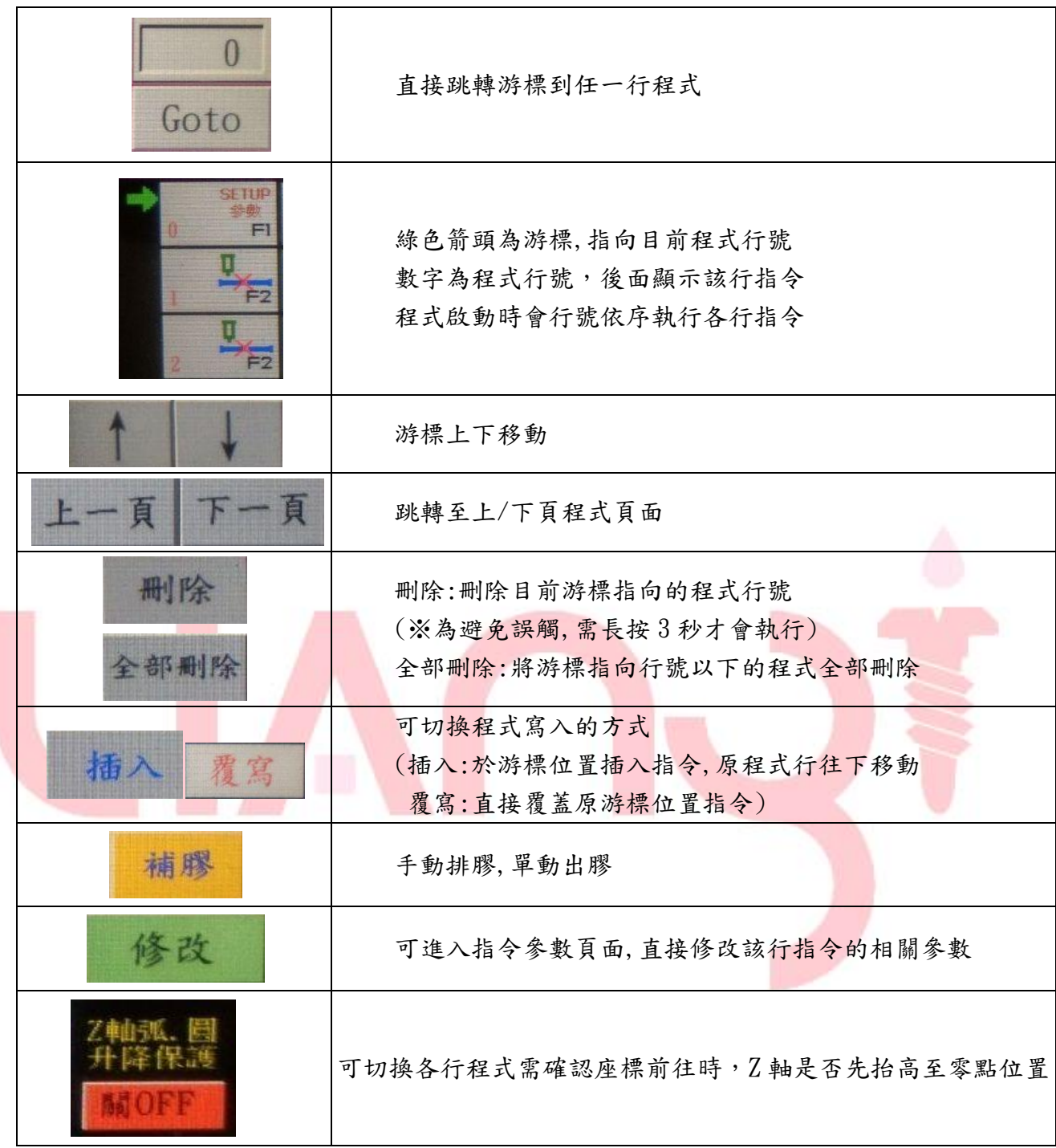

3.3.1 路徑編寫邏輯

本系統的路徑編寫,是以針頭位置為準,由輸入各座標點,並給予各座標點與點之間的指令而 成。

例如下圖簡單範例說明:

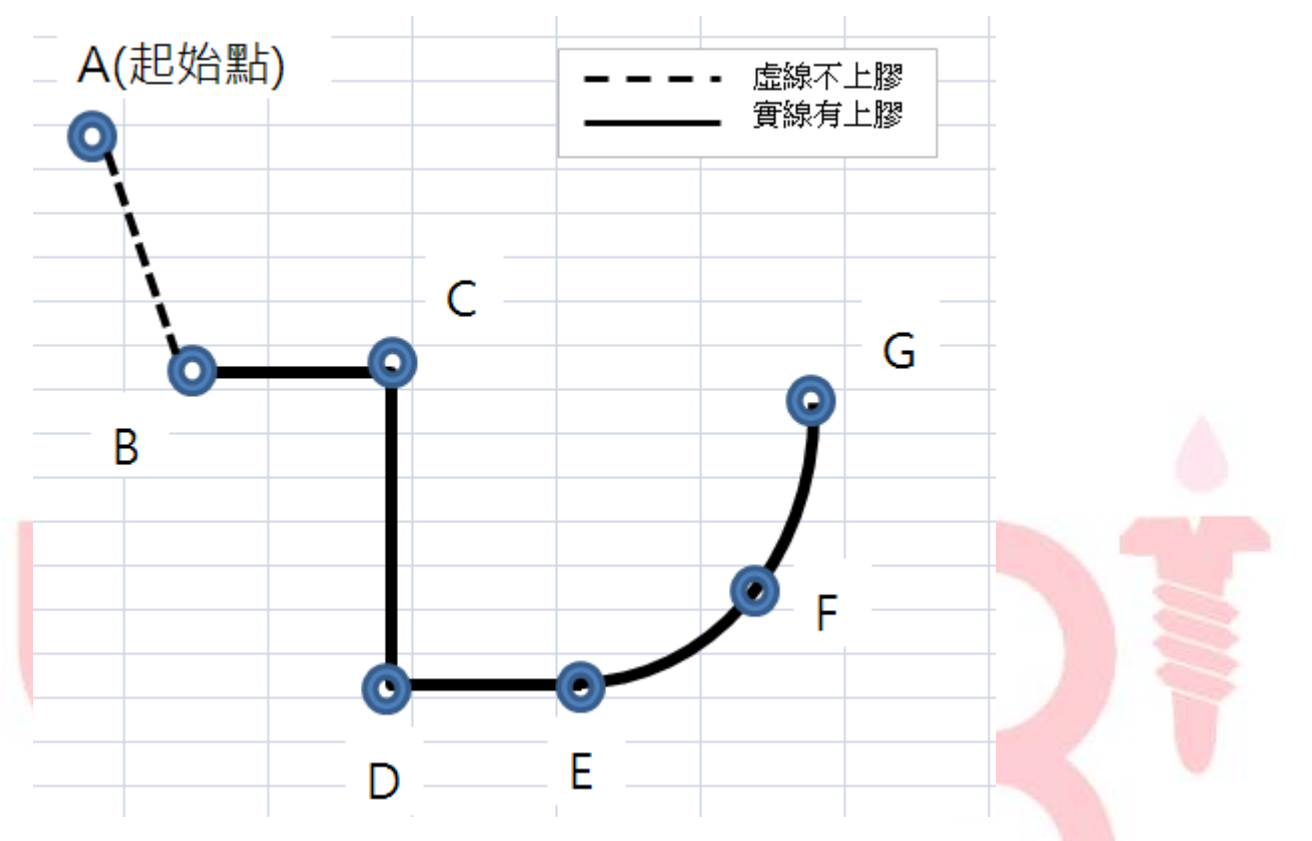

1.A 點為原點(起始點),不上膠空跑至 B 點,於是使用 , 有 指令,並輸入 B 點座標,便完成 此線段動作撰寫

2. 由 B 點至 C 點、C 點至 D 點、D 點至 E 點皆為上膠路徑,於是使用 , 自 指令, 並依序輸入 C 點、D 點、E 點座標,完成此區間動作撰寫

 $3.$ 由 E 點經過 F 點至 G 點是一個圓弧線段,於是使用<br> 弧末點輸入 G 點座標,便完成三點弧塗膠線段

結合各種點膠指令,便可完成欲點膠的所有路徑

#### 3.3.2 各指令功能參數介紹

以下詳細說明各指令頁面參數設定

F1 參數

每一組程式於開始撰寫路徑前,請先設定相關參數

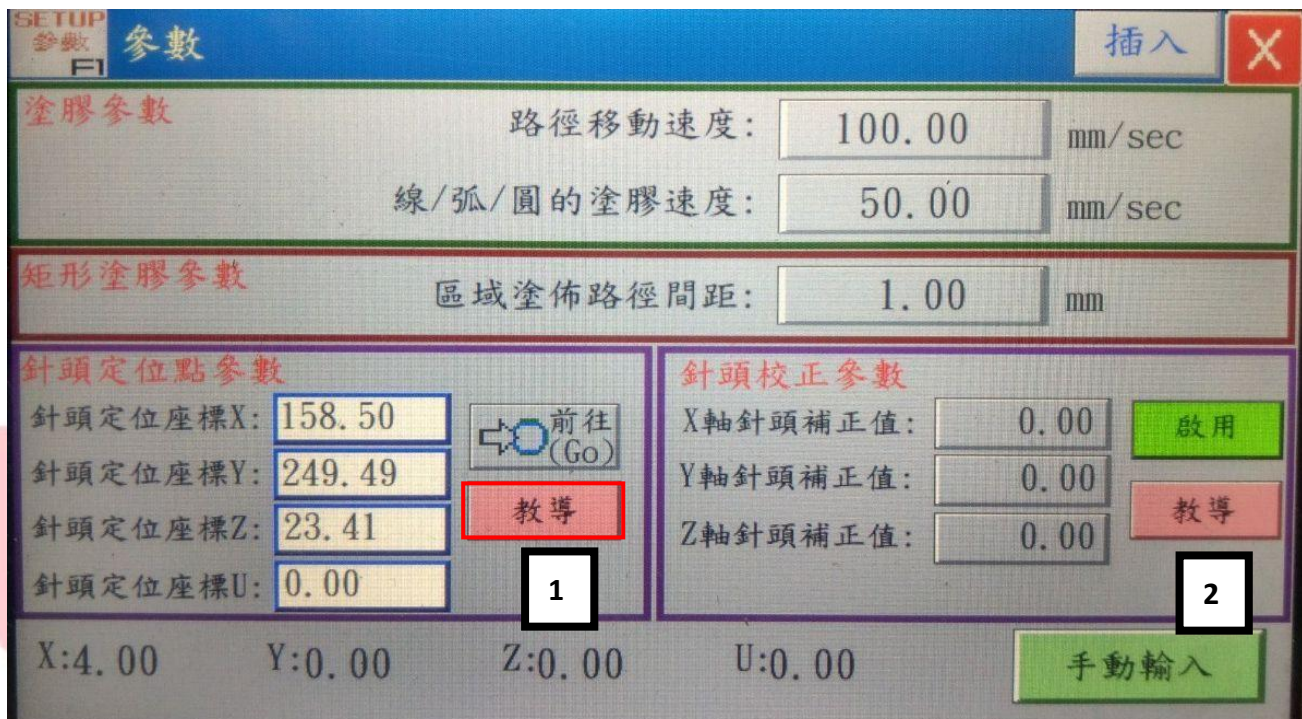

1.塗膠參數:路徑移動速度即空跑時的速度,而線/弧/圓的塗膠速度可設定執行塗膠線段時 的移動速度。且塗膠速度會影響出膠量

2.矩形塗膠參數:設定區域塗滿/不塗滿指令執行時,各塗膠線段間的間距。

3.針頭定位點參數:各指令座標點,主要是以出膠機構最前端的針頭點為基準而撰寫,但因塗 膠製程中會需要更換針頭而讓基準點有偏移誤差,此功能就是建立一個針頭定位點座標,以 供未來校正。

--1.先以手搖輪移動針頭至設定之定位點座標位置

--2. 按下 教導 (上圖 1 位置), 即可紀錄下當下針頭的座標位置, 完成

定位點設定

4. 針頭校正參數:當每次有更換針頭或更改治具配置時,針頭基準點位置會與原程式紀錄 之座標點有誤差,此時可應用此功能校正程式

--1. 可按下定位點欄位 中 (Go), 自動移動至定位點座標, 但此方法若於

新針頭位置的 Z 軸高度不一樣時,可能因為高低偏差而造成針頭撞斷

--2.或以手搖輪手動移動針頭點至原定位點位置之後

--3. 按下校正點欄位的 | 教導 | (上圖 2 位置), 系統會比對原定位點座標 後,將偏移量補正回已編寫完的程式路徑。 --4.或可直接輸入 XYZ 三軸所要偏移的數值。

※註.針頭校正參數(補正值)設定之後,若需要"單點前往(GOTO)功能"測試校正後 的位置,請務必回到主頁面儲存程式後,補正值才會套用。

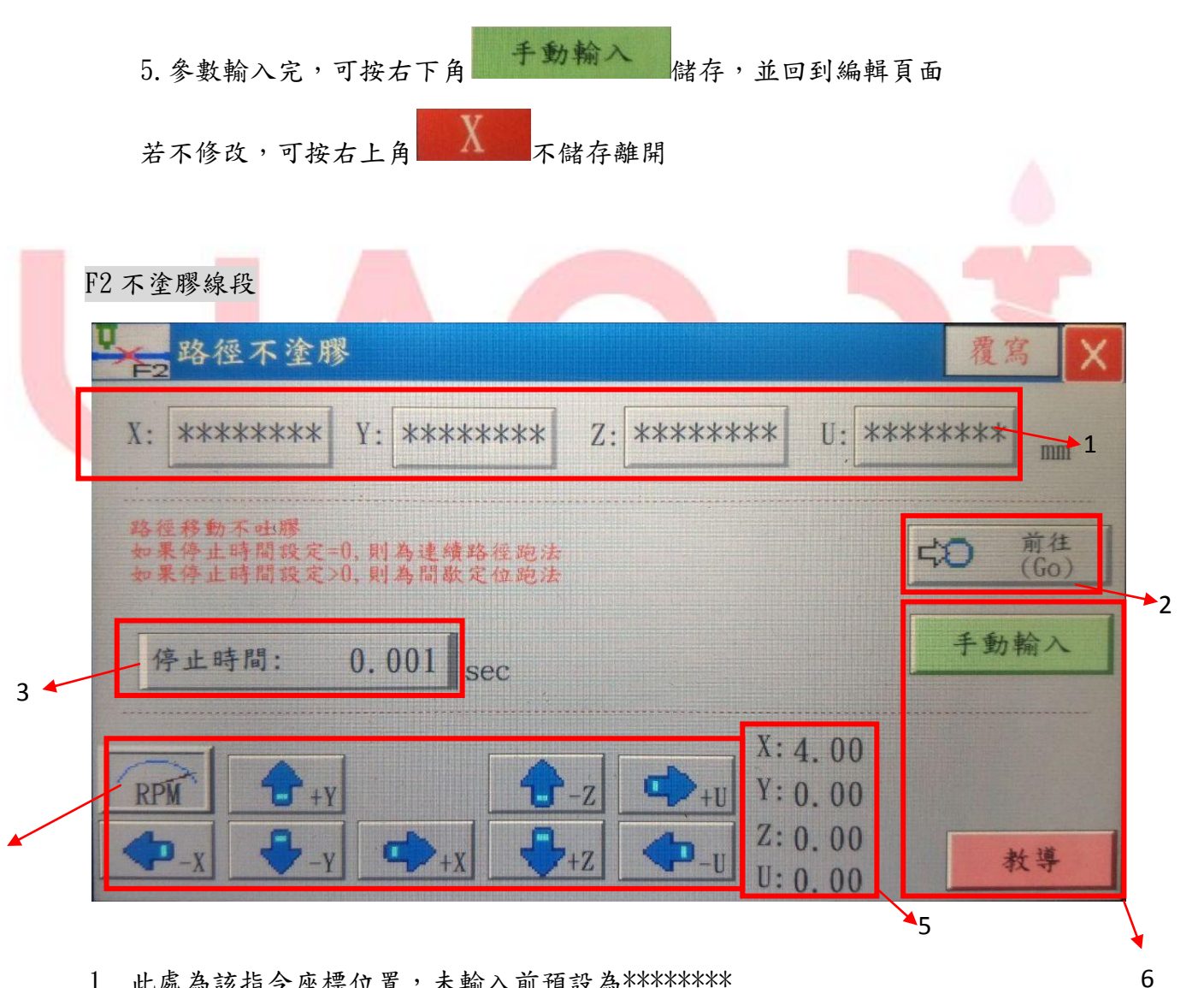

1. 此處為該指令座標位置,未輸入前預設為\*\*\*\*\*\*\*\*\*

2. 前往功能,可移動針頭點至"1"位置

4

3. 可設定空跑路徑到達設定的座標位置後,停留的時間;預設為 0.001 秒,為間歇定位 跑法,若設定為 0 則為連續路徑跑法,差異在於到達座標位置時,系統是否帶入煞車 動作

※例如,使用此指令應用於收膠動作,於短距離連續執行空跑路徑時,連續路徑跑法 動作會較為平滑

- 4. 手動功能可移動針頭點位
- 5. 顯示目前針頭點位置
- 6. 輸入座標或參數有兩種方式,一是使用螢幕鍵盤輸入/修改參數或座標後,按"手動輸 入"儲存並跳回編輯介面;二是以手搖輪移動針頭點位置後,按下"教導",便會儲 存當時所在的座標位置並跳回編輯介面

F3 路徑塗膠

F4 單點點膠

操作、介面同 F2 不塗膠線段,恕不詳述

F5 三點弧塗膠

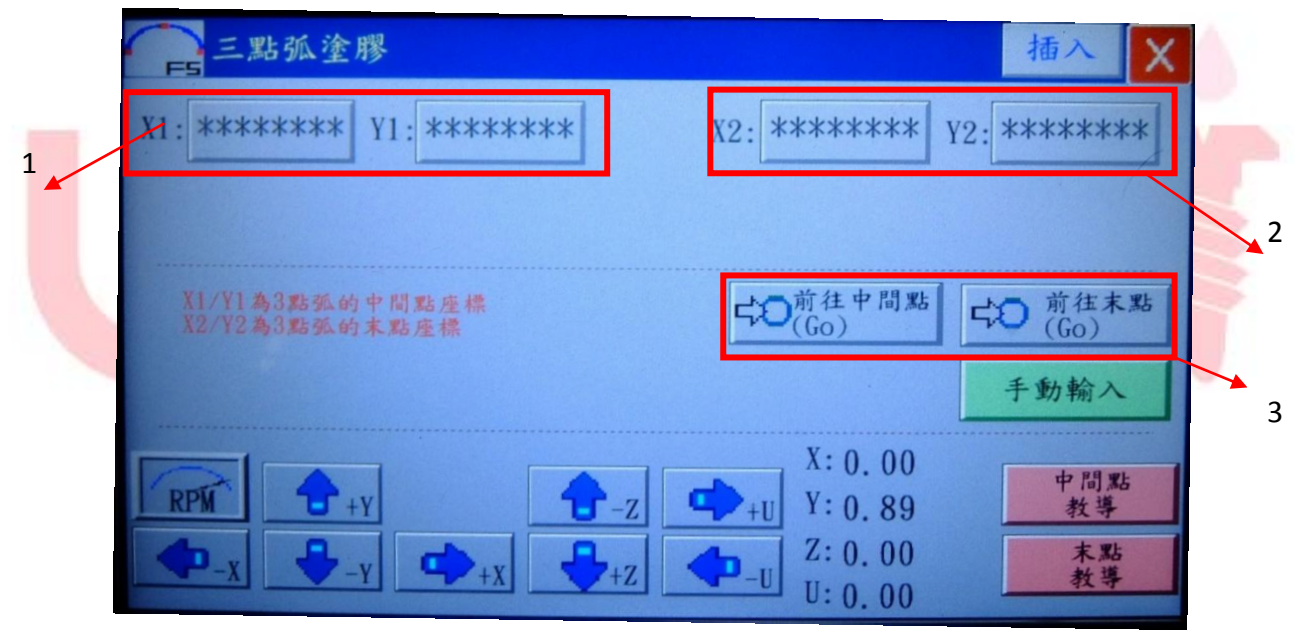

\*三點弧的起始點座標為此指令的上一個指令座標點

- 1. X1/Y1 為三點弧的中間點座標
- 2. X2/Y2 為三點弧的末點座標,Z 軸高度會依照起始點的 Z 軸高度去執行
- 3. 前往功能,可移動針頭點至"中間點"與"末點"座標位置

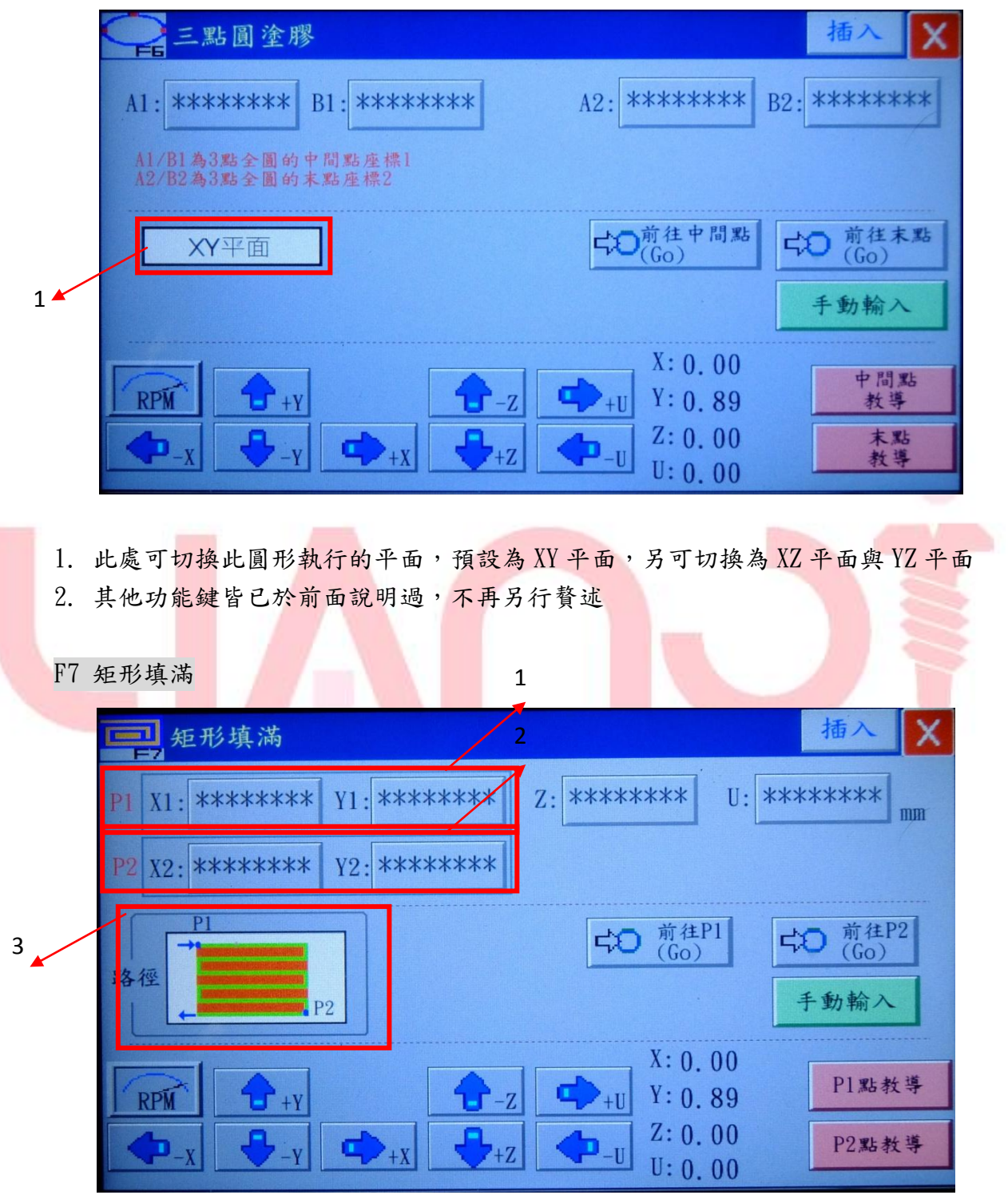

- 1. P1 點座標輸入
- 2. P2 點座標輸入,P1&P2 點的 Z 軸與 U 軸座標需相同
- 3. 圖像化顯示 P1.P2點示意位置,也可從這裡切換路徑執行方式要由上至下或由左 至右

#### F8 矩形區域不填滿

設定一矩形區域,但僅塗滿外圍之設定寬度

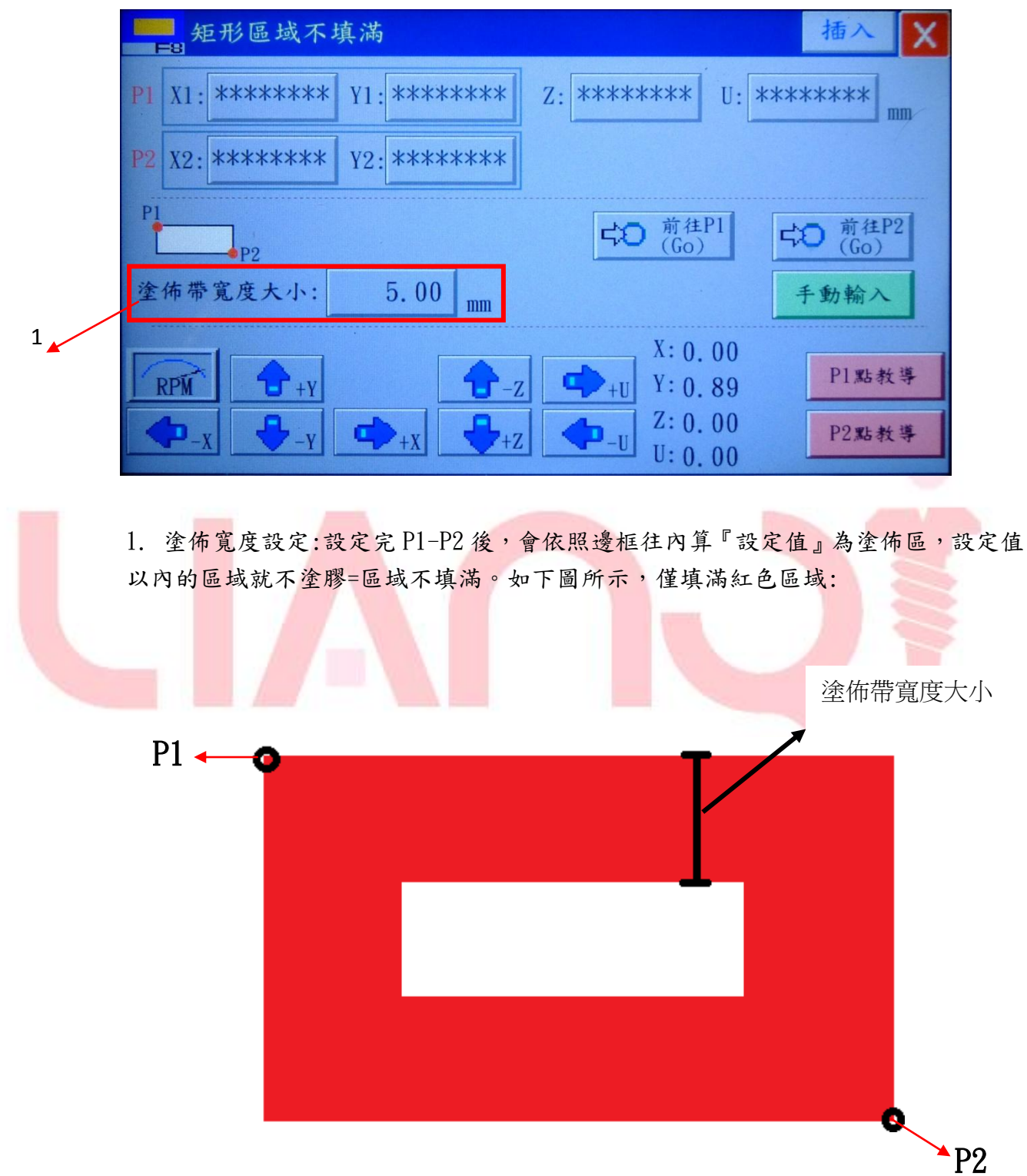

#### F9 螺旋塗滿

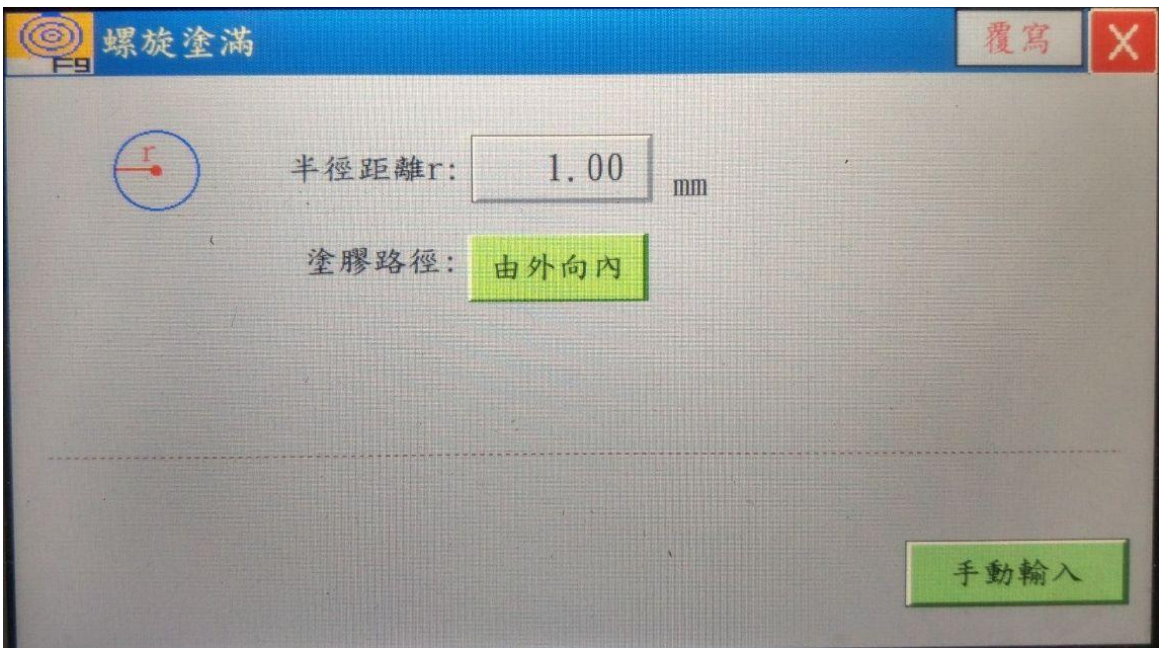

- 1. 此指令可選擇路徑"由外向內"或"由內向外",執行一個螺旋線段,將設定半徑的圓 區域塗滿膠
- 2.會依據上一個指令的座標點作為出發點而執行,依據塗膠路徑的選擇不同,出發點的代 表位置也不同,如下圖說明

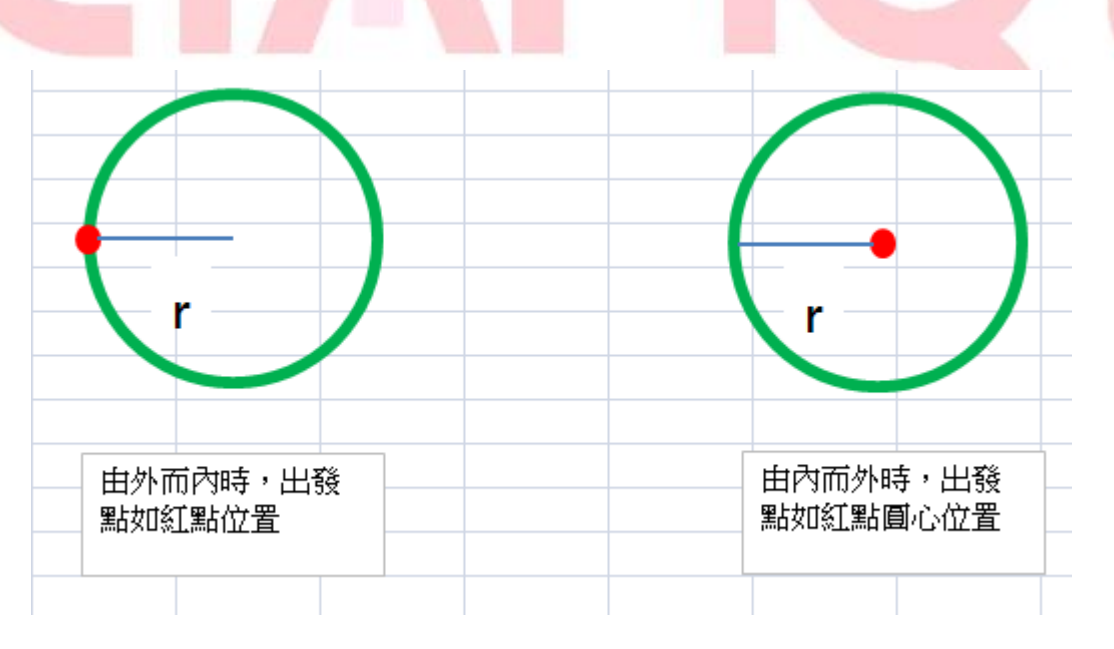

F10 陣列複製

針對有固定間隔排列,且塗膠區域相同的工件,可應用此陣列功能,減少程式撰寫的繁複

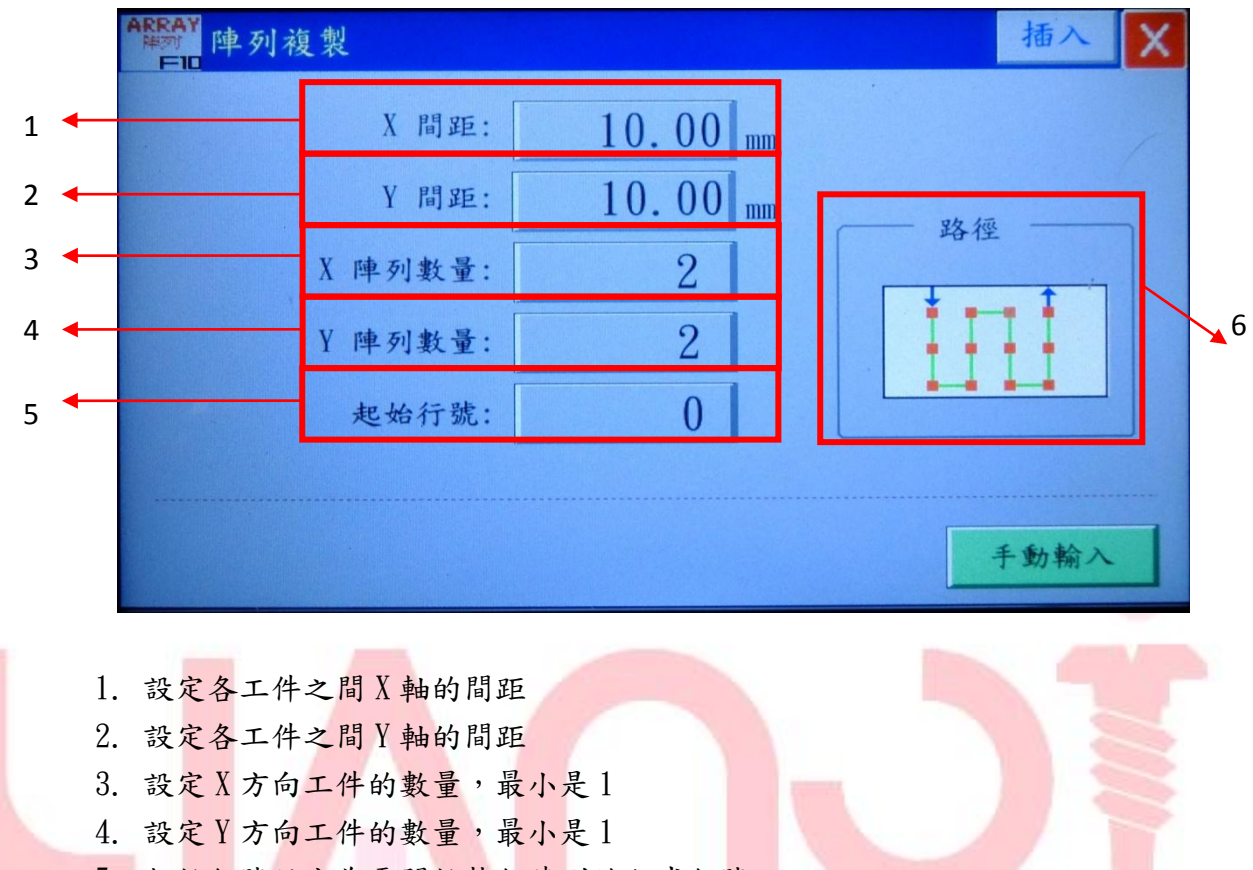

- 5. 起始行號設定為需開始執行陣列的程式行號
- 6. 可選擇陣列執行時的路徑,如由左至右或由上至下等,以圖示化表示
- F11 暫停點

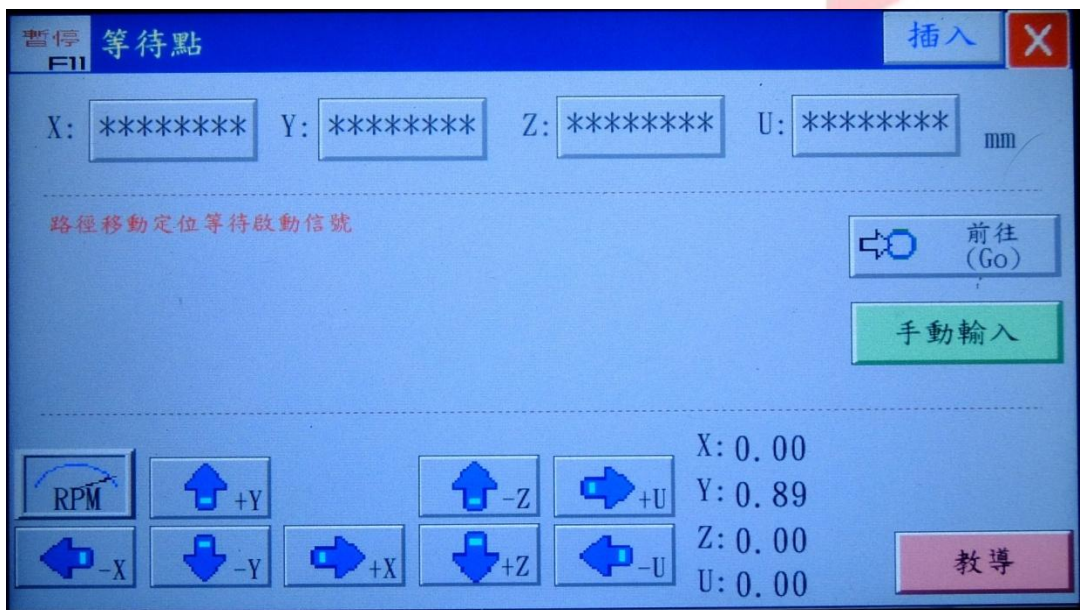

功能為設定一座標位置,當執行到這個指令時,於此位置等待,直到再次按下啟動鈕後繼 續執行下列指令。

#### F12 I/O 設定

此功能可設定透過 25Pin 接頭與外部設備信號溝通

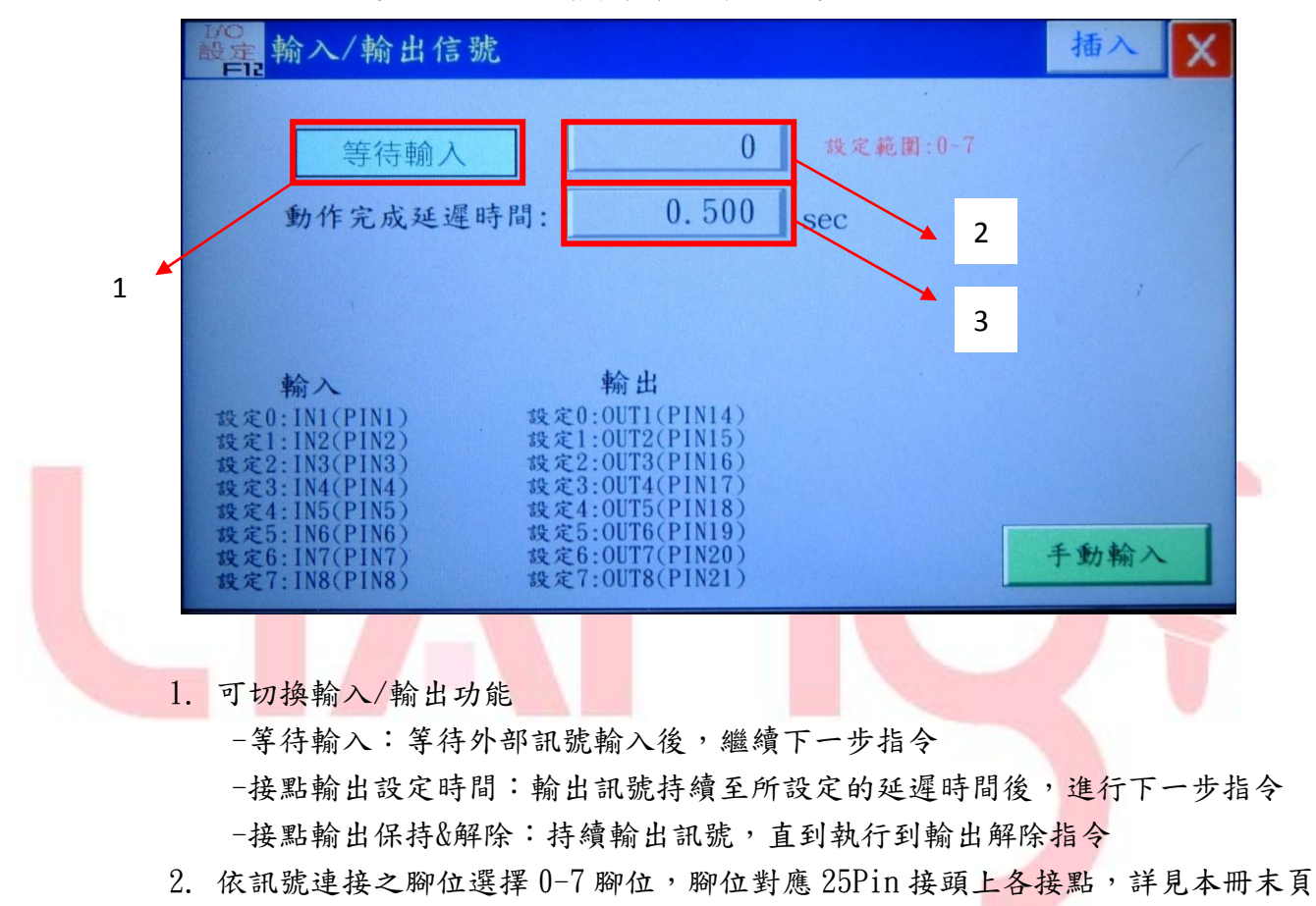

3. 設定訊號延遲時間,

#### F13 單點半徑圓塗膠

本程式功能,可依據膠水特性而進階調整圓形塗膠的細部參數

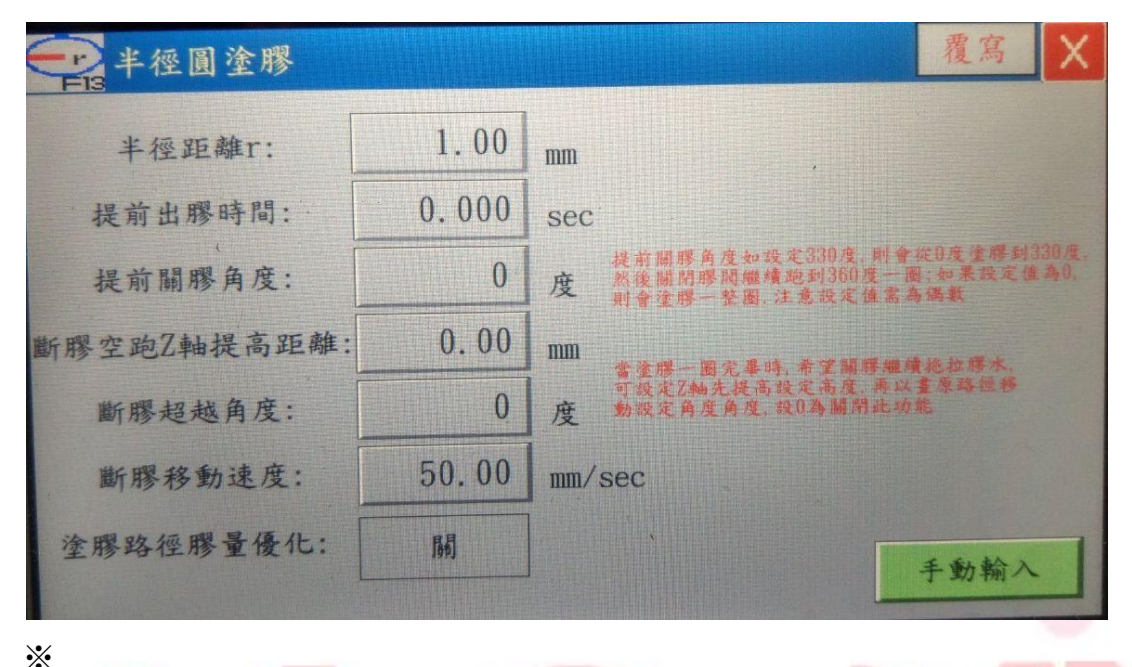

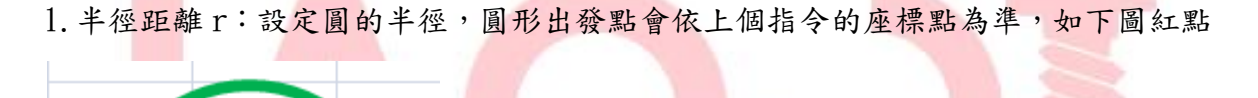

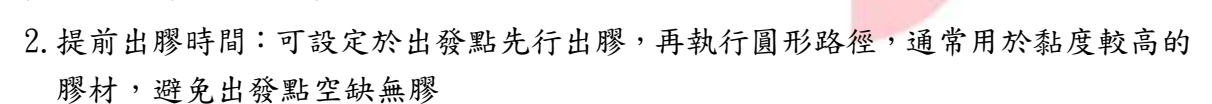

- 3. 提前關膠角度:可設定圓形塗膠路徑,於繞一圈回到出發點前,先提前關膠,主要 做為收膠使用,避免殘留太多膠材於出發點上。設定值為 360 度以內的角度,例如 設定為 330(度),則從出發點(0 度)塗膠至 330 度即停止出膠,但路徑依然會跑完 一整圈。注意數值需為偶數,避免程式運算出錯。
- 4.斷膠空跑 Z 軸提高距離/斷膠超越角度/斷膠移動速度:以上三項皆為關膠時的參 數,可設定空跑時 Z 軸是否抬高;是否超越 360 度後依原路徑再空跑一段;以及空 跑時的速度。
- 5.塗膠路徑膠量優化:可依實際塗膠成品外觀需求開啟/關閉

F14 單點點膠參數設定

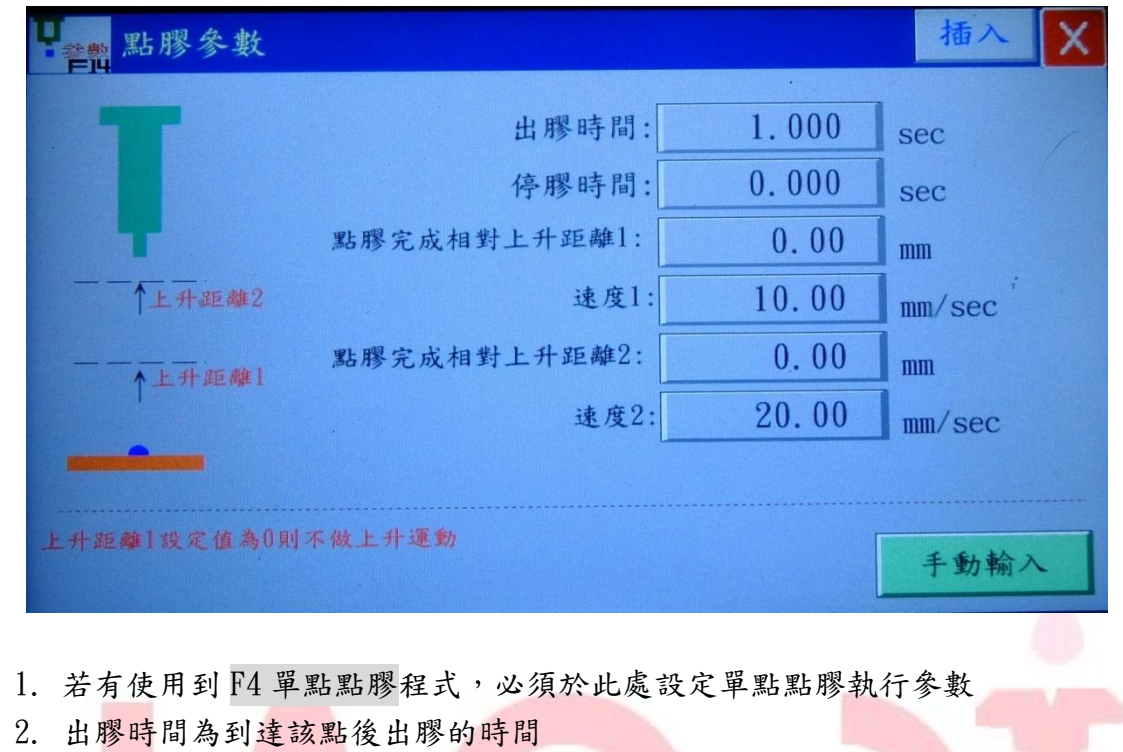

3. 停膠時間為出膠後停留時間,主要用於黏度較低的膠材,於點膠後或許有滴垂的 狀況,停於此處等待殘膠滴落

4. 於出膠與停膠時間結束後,可設定兩段上升距離與速度,上升距離為相對該塗膠 點的抬高高度

END

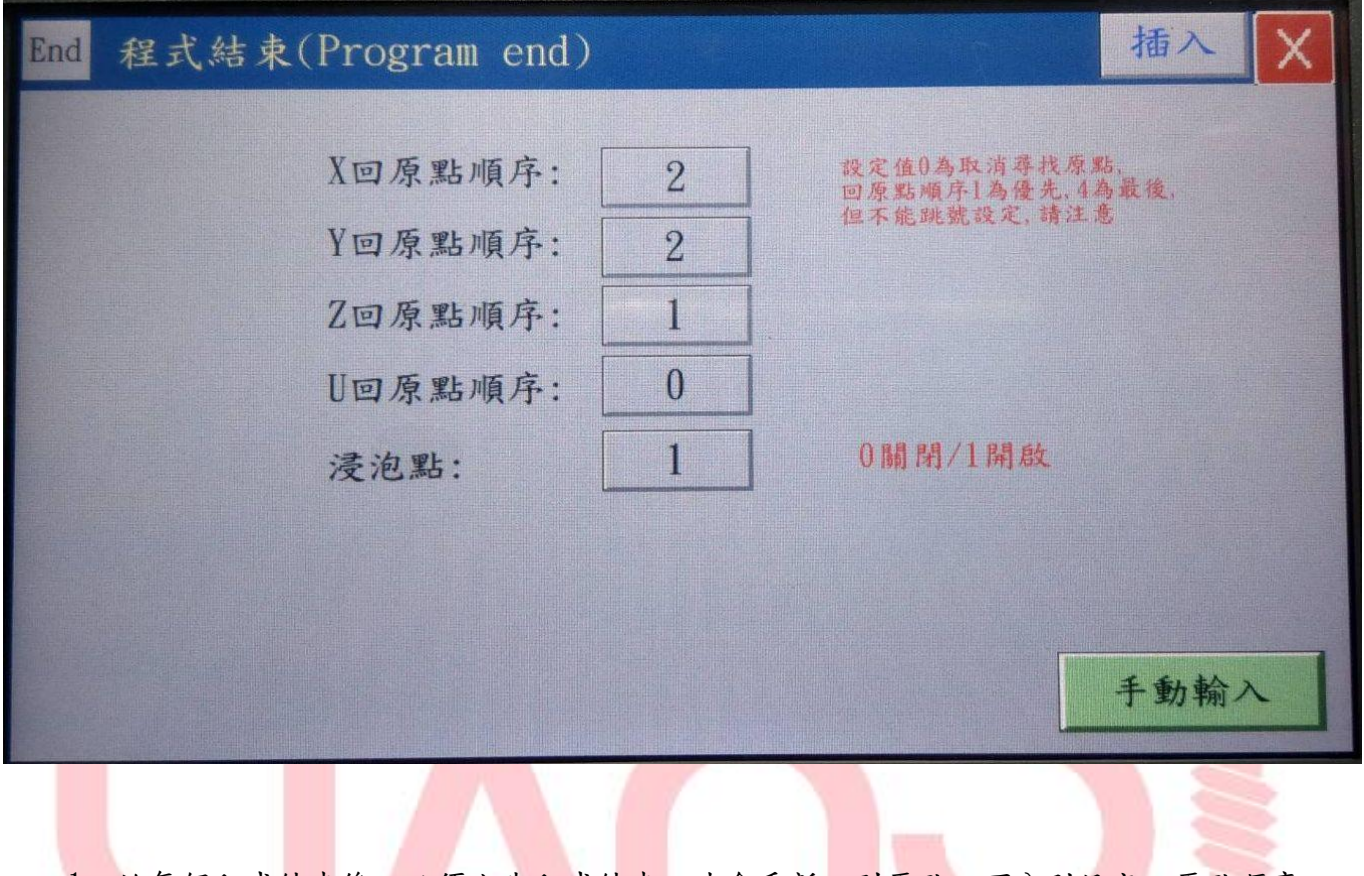

- 1. 於每個程式結束,必須宣告程式結束,才會重新回到原點。可分別設定回原點順序 (0~4),0 為不回原點,並依數字先後回原點。
- 2. 浸泡點:開啟後,於程式結束後,會回到設定的浸泡點座標,進行針頭浸泡。

# 3.4 系統參數

內部頁面包含系統軟硬體參數與系統更新功能,因避免參數變動而影響機台作動 功能,故此頁面作保護不開放進入,若有需求請與供應商聯繫

## 3.5 強制排膠

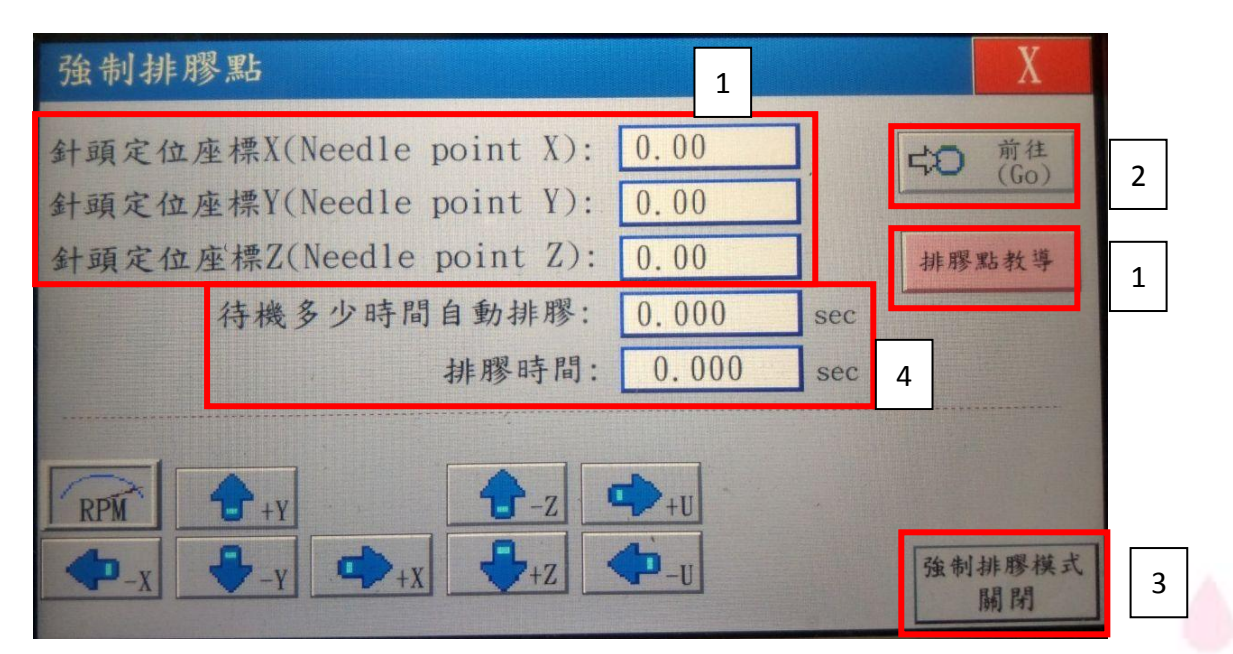

此功能可設定於定點定時定量排膠,通常用於反應速度較快的膠種,於待機時強制排膠避免膠 體固化於針頭管道內

- 1. 手動輸入座標位置,或移動至排膠點後按下"排焦點教導",設定排膠位置
- 2. 可前往已設定好的排膠位置
- 3. 開啟/關閉排膠功能
- 4. 設定強制排膠前的待機時間,與排膠持續時間

開啟此功能後,於主頁面下方會顯示訊息,顯示功能開啟中,待機一段時間後會移到設定位置 並排膠;除非按下停止鍵或進入此頁面關閉功能,否則此功能會持續開啟。

## 3.6 浸泡點

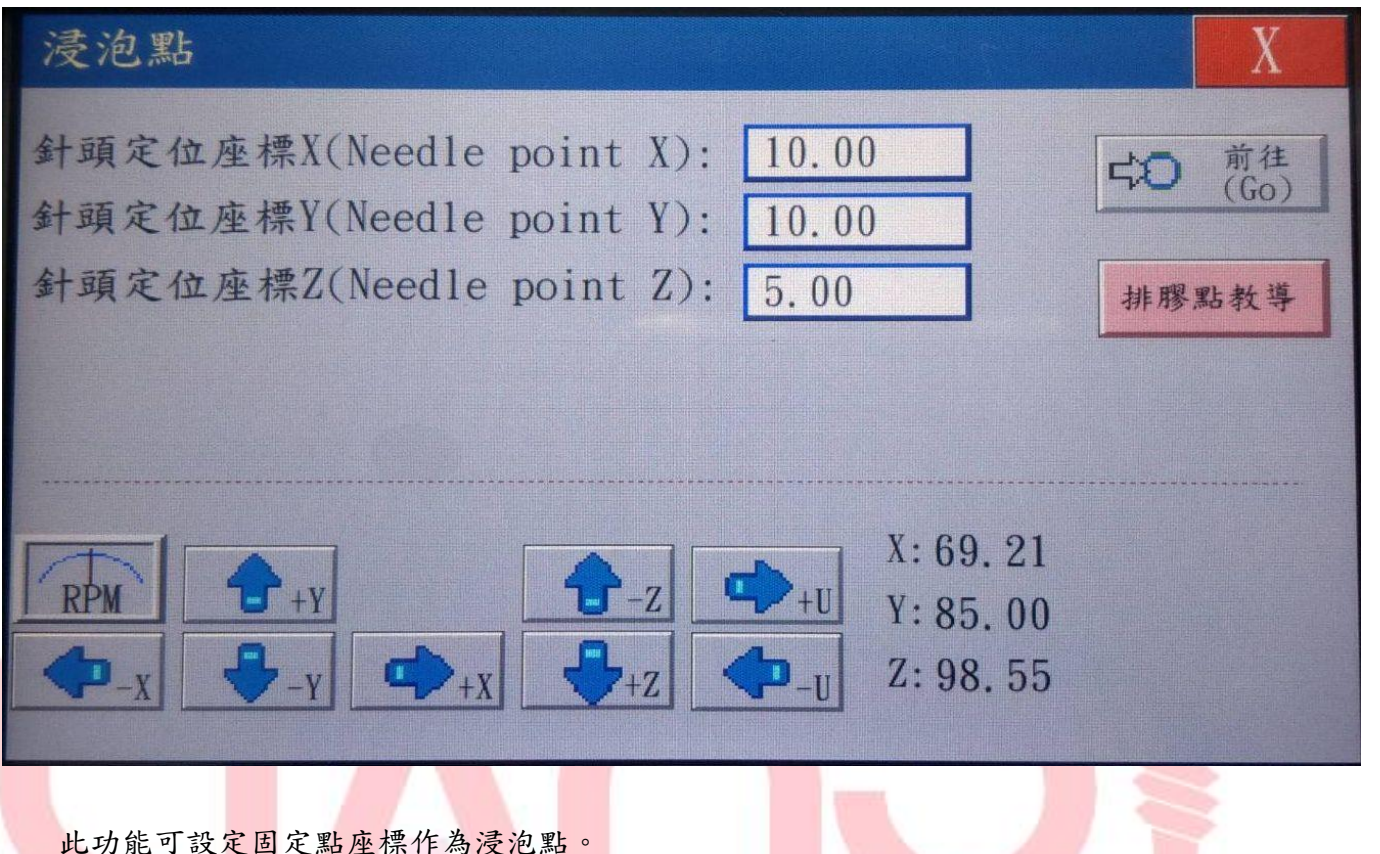

主要是針對溶劑型的材料,可藉由將針頭浸泡在高濃度溶劑中,減緩揮發速度,進而加長 固化時間。

## 3.7 循環設定

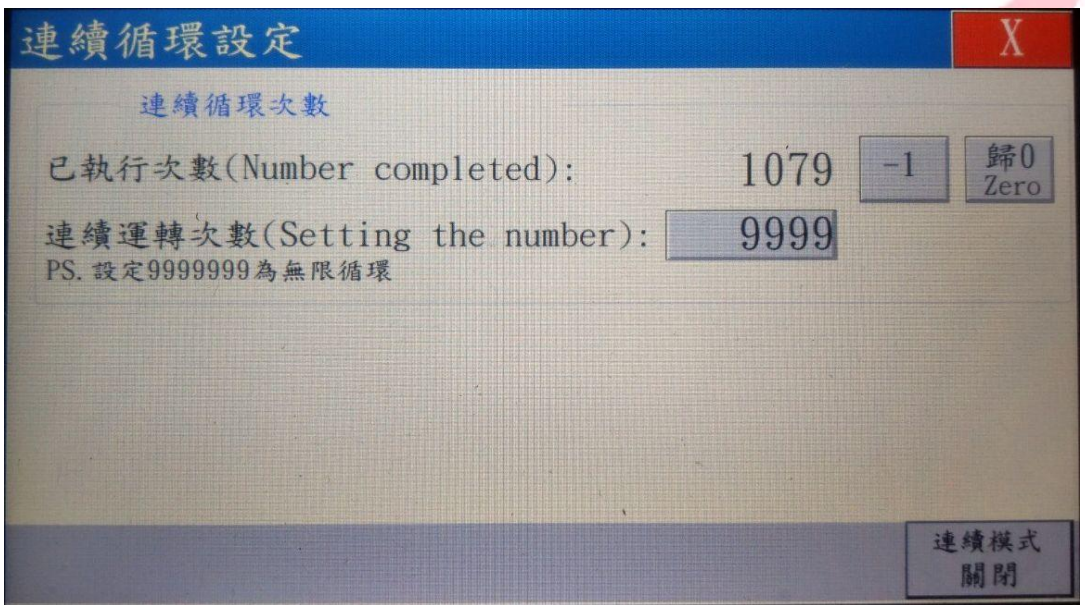

可於此頁面設定程式連續執行,而中途不回原點。

# 附件 1. I/O 規格

## 1. 出膠機訊號接頭 (3Pin)

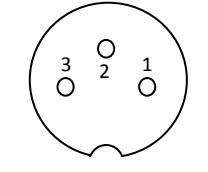

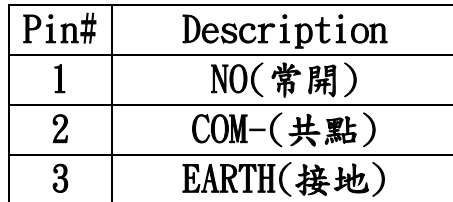

## 金屬雙頭1紅2黑3白

## 2. 輸入/輸出訊號接頭

共有 8 個輸入端與 8 個輸出端,腳位如下表所示

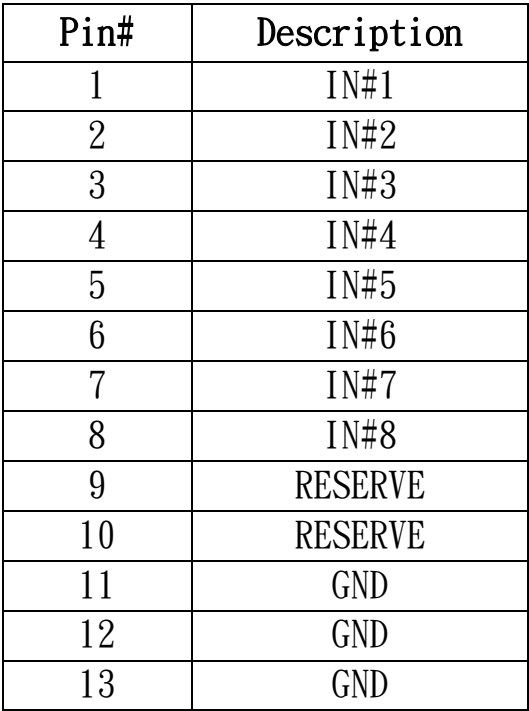

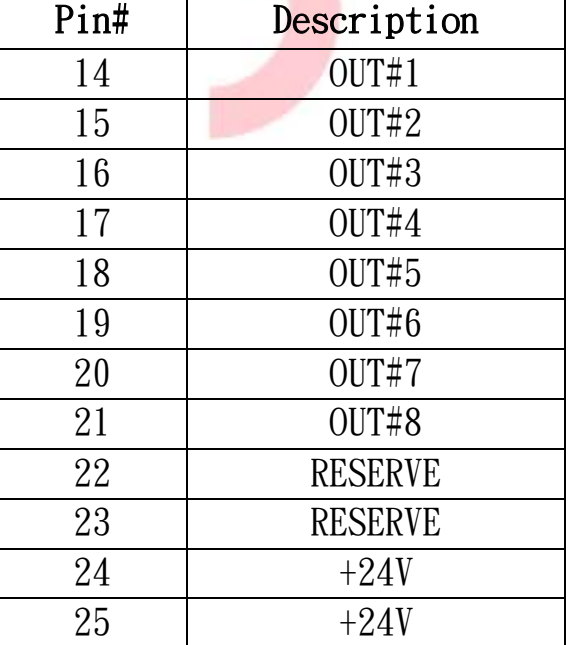

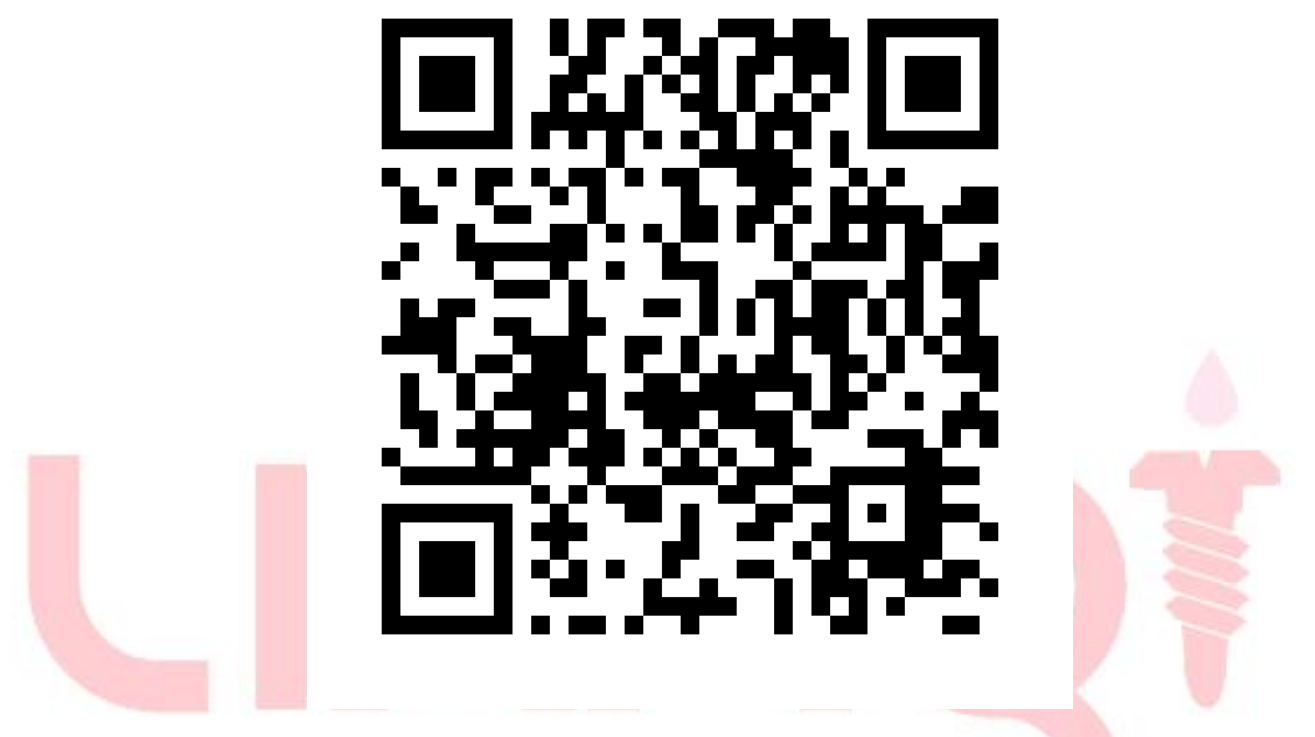

[http://www.lym.com.tw/download/FC-LY\\_MANUAL.pdf](http://www.lym.com.tw/download/FC-LY_MANUAL.pdf)

此操作手冊,可由上方 QRCODE 位址下載電子檔

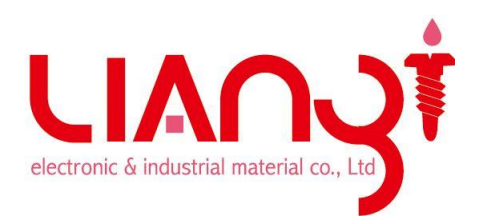

聯億材料有限公司 Lian-Yi Electronic & Industrial Material Co. Ltd 70156 台南市東區崇學路 166 號 5F. TEL:(06)2881813 .(06)2603955 FAX:(06)2601311